## Middleware Suite - Application Integration

## NCI - Network Computing Interface

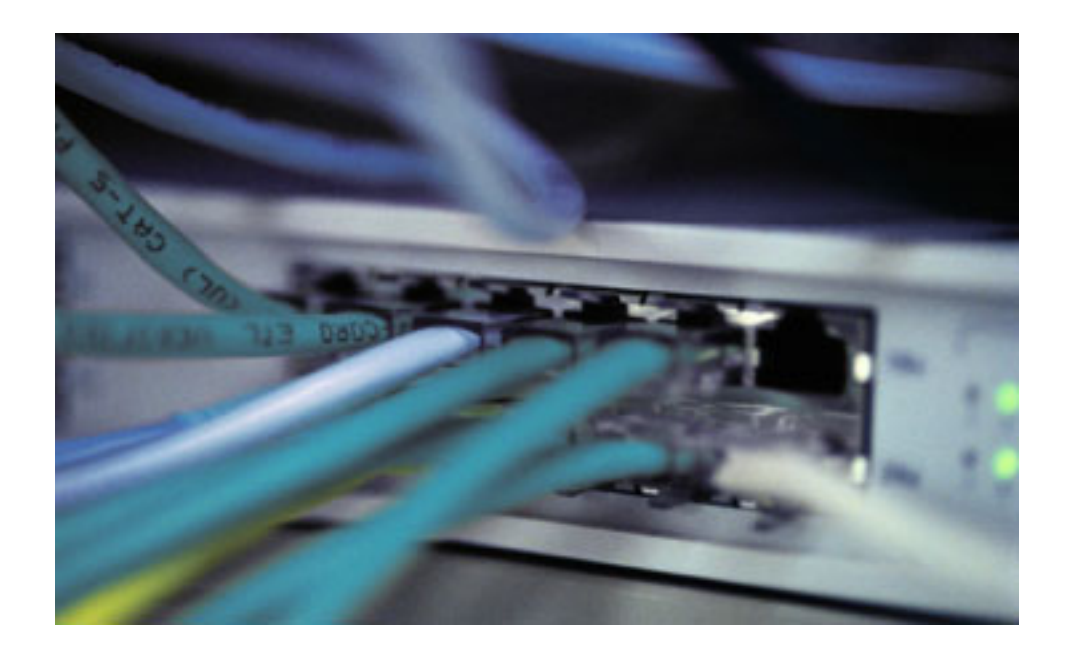

 Installation and Customization for z/OS and OS/390 Implementation Guide Version: [3.1](#page-73-0) 

 $\cdots$   $\cdots$   $\cdots$ 

#### Impressum

©Copyright [T-Systems Enterprise Services GmbH,](#page-73-1) [Fasanenweg 9, 70771 Leinfelden-Echterdingen, Germany](#page-73-2)  All rights reserved.

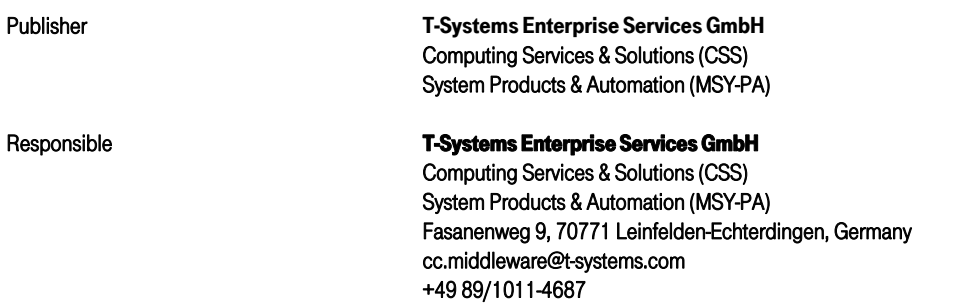

#### Document information

#### Name of file

Installation and Customization Guide for z/OS and OS/390 Version / Revision Date 30/01/2006 13:06:00

This edition relates to NCI version [NCI 3.1](#page-73-7) 

• [PNCI310/](#page-73-8)[QZ05046 o](#page-73-9)n z/OS, OS/390

• [PNCI310/](#page-73-8)[REL1003 o](#page-73-10)n Unix/NT

#### List of available NCI documentation:

[NCI Application Programming Reference](#page-73-11)  [NCI Installation and Customization for Distributed Systems](#page-73-12)  [NCI Installation and Customization for z/OS and OS/390](#page-73-13)  [NCI MQ File Transfer Utilities](#page-73-14)  NCI MQ Security Suite NCI SAP R/3 RFC Server Interface [NCI Additional Features](#page-73-15) 

Revision 165

## Additional License Information

#### Acknowledgment:

This product includes software developed by the OpenSSL Project for use in the OpenSSL Toolkit. ([http://www.openssl.org/\)](http://www.openssl.org/)

This product includes cryptographic software written by Eric Young [\(eay@cryptsoft.com\)](mailto:eay@cryptsoft.com)

This product includes software written by Tim Hudson [\(tjh@cryptsoft.com\)](mailto:tjh@cryptsoft.com) 

This product includes software developed by the Apache Software Foundation (http://www.apache.org/)

## <span id="page-4-0"></span>Table of Contents

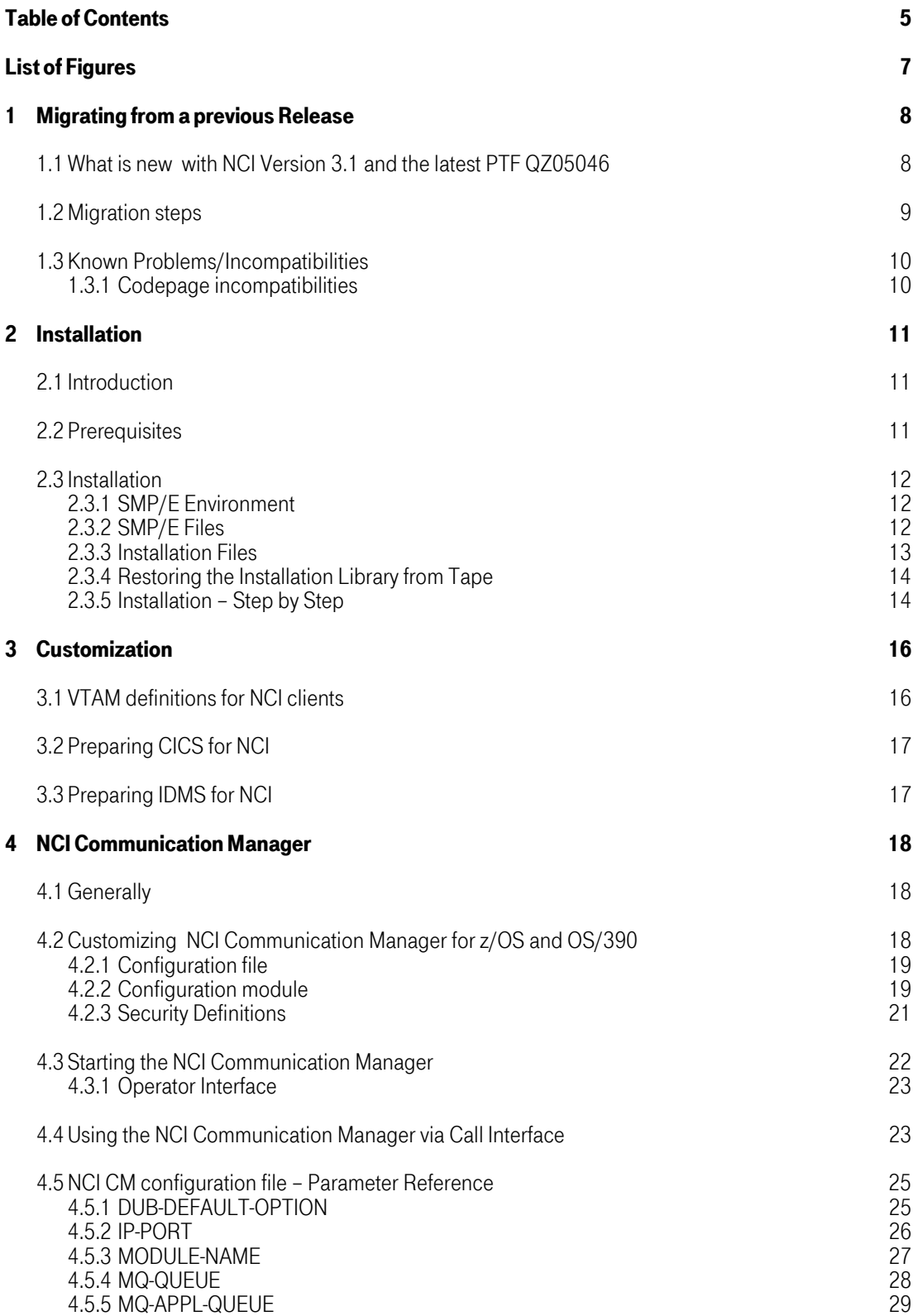

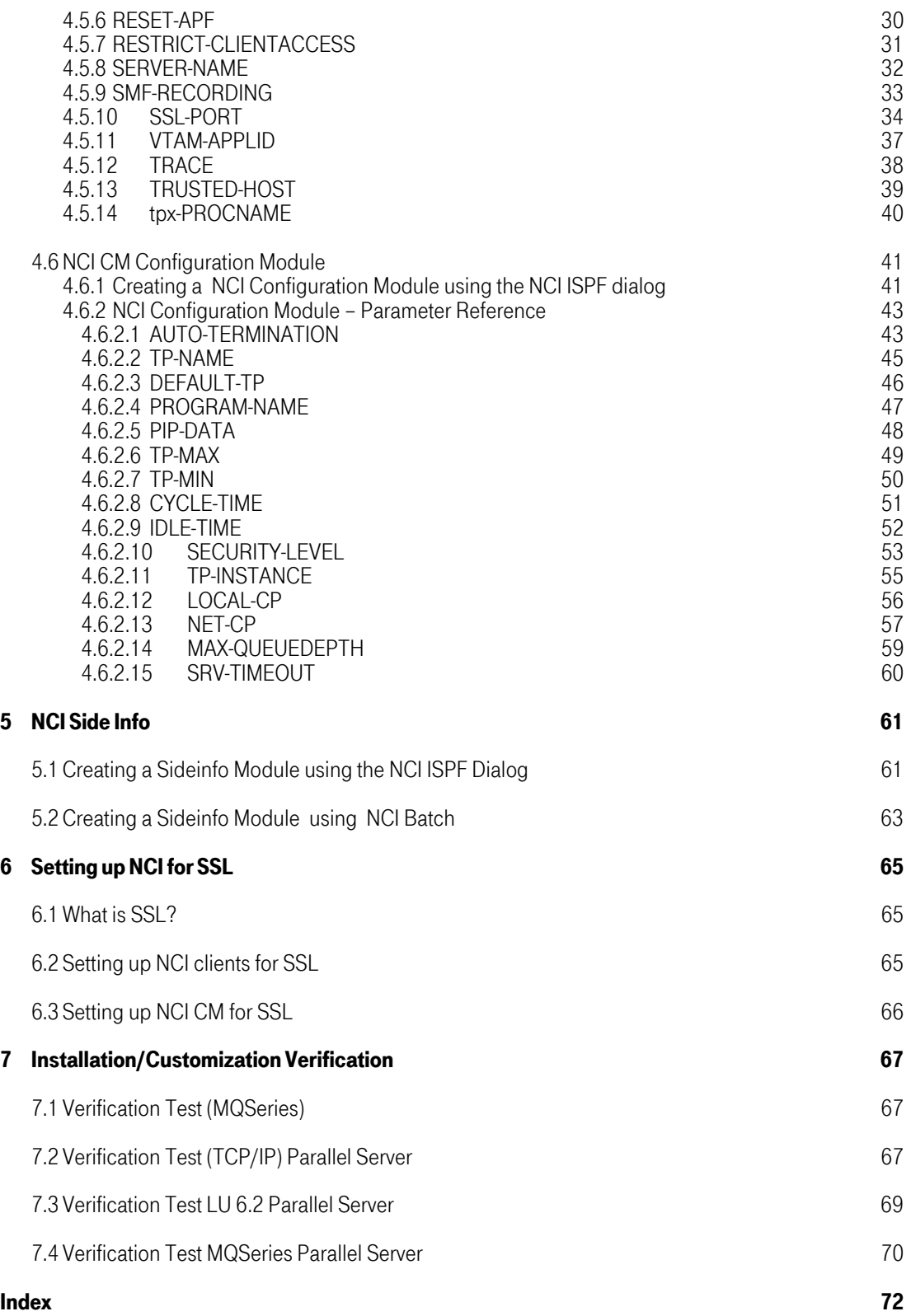

# <span id="page-6-0"></span>List of Figures

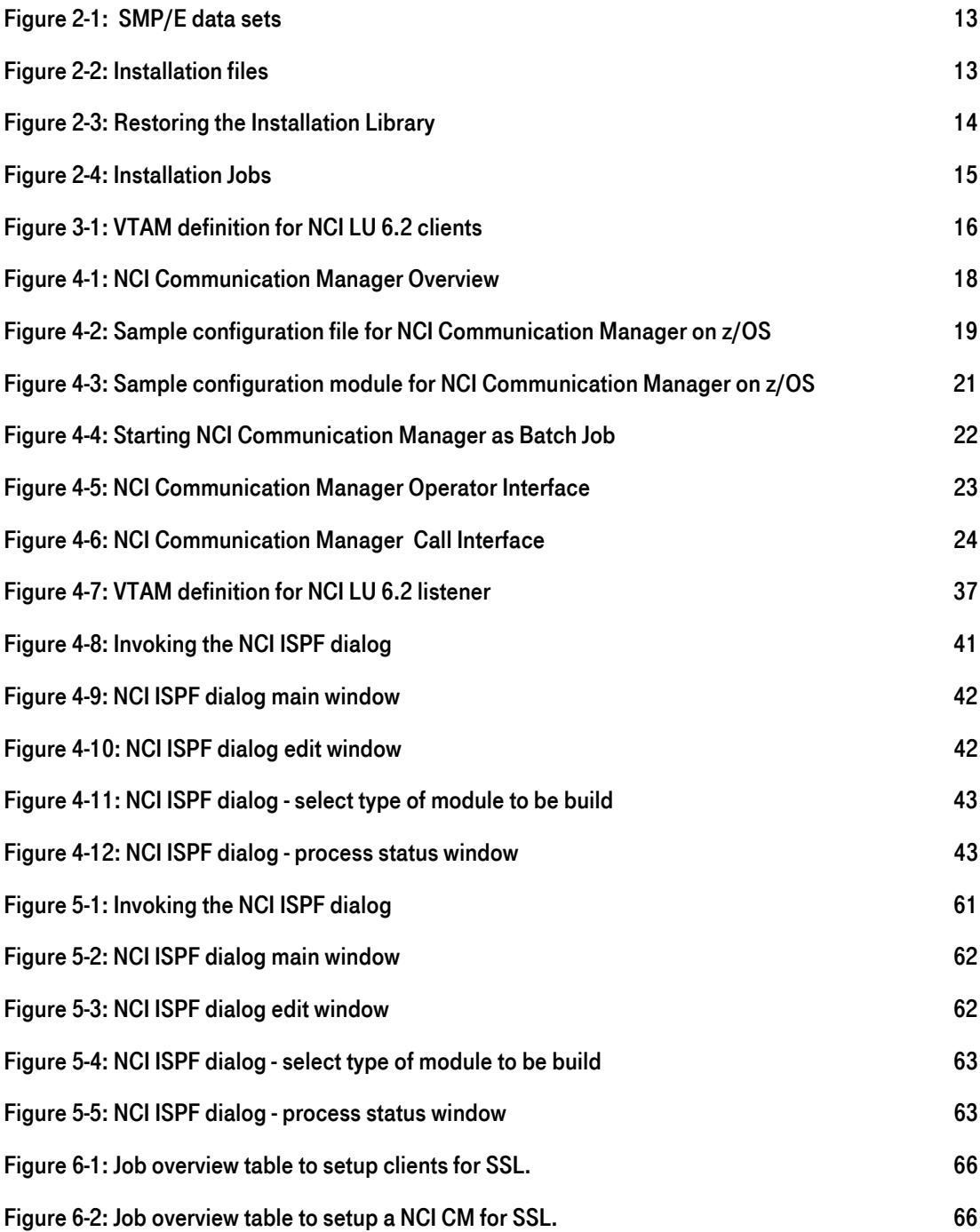

## <span id="page-7-0"></span>1 Migrating from a previous Release

## <span id="page-7-1"></span>1.1 What is new with NCI Version 3.1 and the latest PTF QZ05046

## **SMF Recording**

NCI Communication Manager now supports the writing of a SMF record for every client request that was successfully served. The SMF record contains information like the client's userid, consumed CPU time, … The intention of the SMF records is, to provide information for accounting purposes.

NCI SMF recording can be enabled by setting the SMF-RECORDING(type, subtype) directive in the NCI parameter file. See chapter "[4.5.9 S](#page-32-1)MF-RECORDING" for more information.

## • New default code page

Default code page on z/OS has been changed to IBM-273, the German EBCDIC code page. This was done, because almost all NCI Serveres use this code page.

## Code page support

Code pages can be specified on client and server side to allow better data conversion between different code pages.

On server side use:

- o the NCI API call nciSetLocalCodePage(…)
- 
- o the LOCAL-CP(…) directive in the TP definition the LOCALCP(...) directive in the NCI Side Info, if your server program uses the Side Info addressing.

On client side use:

- o the NCI API call nciSetLocalCodePage(…)
- o the LOCALCP(…) directive in the NCI Side Info, if your client program uses the Side Info addressing.

## Data encryption enhancements

- o DES and Triple DES support.
- o Changed NCI API call: nciSetDataEncrypt(…) has been expanded to support the new encryption types.
- o New API call: nciSetCryptKey(…) to specify the encryption key to be used on client side.
- o On server side the NCI IP listener supports the new directive CRYPT-KEY(…) to specify the encryption key to be used by the listener.

## • LU 6.2 usage enhancements

- o The default mode table entry used by NCI has been changed from LU62 to #INTER. #INTER is a LU 6.2 log mode that is provided by IBM as default. This eases the NCI LU 6.2 customization, because there is no need to add the old log mode LU62 to the VTAM mode table.
- o New NCI API call: nciSet62LogMode(…) to change the LU 6.2 log mode name to be used.
- o New NCI API call: nciSet62ReqLUPrefix (…) to change the prefix of LU 6.2 ACB names allocated by NCI clients.

## SSL Support (QZ04100 required)

NCI now supports the communication via a SSL connection. On z/OS the NCI SSL

implementation is based on the z/OS System SSL feature. Both parts, the NCI client and the NCI server were enhanced to support SSL. Several new parameters and API calls were introduced to set the SSL specific properties.

## • NCI Mail (QZ04100 required)

New NCI addressing type 'MAIL'. E-mails can be easily sent using the standard NCI API. This enhancement provides the capability to directly send an e-mail out of a program. The frontend program NCIMAIL can be used as a standalone program to send e-mails via a batch job.

## • NCI "Message Driven TPs" (QZ05046 required)

NCI Communication Manager now supports MQSeries as a protocol for starting TPs. In order to use this feature, one or more MQ application queue listeners must be defined in the server configuration file

## <span id="page-8-0"></span>1.2 Migration steps

This chapter describes the steps to be taken, if you migrate from a previous NCI release.

NCI 3.1 was devopled with a great focus on compatibility to earlier NCI releases. Therefore there is only little effort required to migrate to NCI 3.1. There is no need to change any application code. Applications should run with NCI 3.1 without any modifications.

#### Steps to be taken:

• Install NCI Version 3.1

See chapter "[2 Installation"](#page-10-0) for more details. Note: NCI 3.1 no longer has any LPA modules. Please make sure, that all NCI 2.10 LPA modules are removed from LPA.

• Define new RACF profiles for dynamic system authorization

The major name of the NCI Communication Manager load module has been changed from SCLDRV62 to NCICM. Therefore, if at least one NCI Communication Manager on the system uses "dynamic system authorization"<sup>1</sup> [,](#page-8-1) new RACF profiles are needed to reflect the name change.

Check if you have defined profiles for the module SCLDRV62 in the RACF class \$SEM.

If yes, create a second set of those profiles with the new module name NCICM. Additionally add new profiles if you use different load libraries or DASD volumes for the new NCI version.

Here is an example of a RACF command to add a profile for "dynamic system authorization" to the \$SEM class:

 rdefine \$SEM *nci-loadlibrary*(NCICM)*volser* UACC(READ)

If the RACF class \$SEM is RACLISTED, perform a RACF refresh on the \$SEM class.

<span id="page-8-1"></span>T-Systems Enterprise Services GmbH 9 <sup>1</sup> "Dvnamic system authorization" is a feature of the T-Systems software component SEM (System Enhancements and Modifications) that allows programs to dynamically gain a system authority like APF, SUPERVISOR state or KEYZERO, if the authorization is garnted by a corresponding profile in the RACF class \$SEM.

Note: The NCI Communication Manager needs the APF system authorization to call authorized system services if one of the following NCI features is used:

- o NCI communication Manager SMF recording is enabled.
- o NCI communication Manager security is enabled. TPs are defined with either SECURITY-LEVEL(CHECK) or SECURITY-LEVEL(PROPAGATE).
- o NCI communication Manager runs TPs that are defined with TP-INSTANCE(PROCESS)

#### • Activate new NCI version

- o Stop all running NCI applications.
- o Bring NCI version 3.1 into production.
- o Restart all NCI applications.

#### <span id="page-9-0"></span>1.3 Known Problems/Incompatibilities

When you migrate from earlier NCI releases to NCI 3.1 you may encounter some problems that are well known but that could not be handeled programmatically by NCI. The steps to be taken then, depend on the single situation.

### <span id="page-9-1"></span>1.3.1 Codepage incompatibilities

In previous NCI releases the only way to change code pages, was to replace some certain NCI/SCL modules, or to rename translation modules that were provided by z/OS language environment. Therefore, if an application needed another code page than the one NCI used internally, "zapped" NCI modules, or renamed LE modules were placed in a separate load library in the STEPLIB concatenation. This method was very error prone and inconvenient. With NCI 3.1 there is no longer the need to do this. NCI 3.1 provides a code page support that allows the application to choose whatever code page is required. However the two methods are not really compatible.

In almost all cases the code page changes were done to activate the code page IBM-273. This is the German EBCDIC code page. Due to this fact, NCI 3.1 is delivered with IBM-273 as the default code page for data conversion.

Note: NCI z/OS applications that are using the IBM-273 code page should not encounter any compatibility problems. However applications that use another code page may encounter a problem. To solve this code page problem, those applications have to do one of the following application changes in order to set the correct code page:

On server side use:

- the NCI API call nciSetLocalCodePage(…)
- the LOCAL-CP(…) directive in the TP definition
- the LOCALCP(...) directive in the NCI Side Info, if your server program uses the Side Info addressing.

On client side use:

- the NCI API call nciSetLocalCodePage(…)
- the LOCALCP(…) directive in the NCI Side Info, if your client program uses the Side Info addressing.

## <span id="page-10-0"></span>2 Installation

#### <span id="page-10-1"></span>2.1 Introduction

This chapter describes the installation of NCI on z/OS and OS/390. We recommend that you carry out the installation step by step as described in the following sub chapters. The installation of NCI relies on SMP/E. It is delivered as a SMP/E function with the FMID [PNCI310.](#page-73-8)

The NCI delivery package contains all data sets needed for the installation. Additionally the delivery also contains the latest product fixes that are available at the time of building the delivery package.

The SMP/E environment for NCI is necessary to support the data centres in case of problems.

Locat[i](#page-10-3)ons where SDM/zOS<sup>2</sup> is used should choose the SMP/E data set names according to the SDM naming conventions.

If the NCI installation is performed in the course of an SDM/zOS installation there is no need to do the installation. In this case the complete NCI SMP/E environment is already pre-installed in the SDM/zOS package. Furthermore the NCI elements were already copied from the SMP/E TARGET data sets to the SDM/zOS production libraries.

However, if you install SDM/zOS for the first time, you have to carry out the NCI customization described in chapter "[3 Customization](#page-15-0)".

### 2.2 Prerequisites

<span id="page-10-2"></span>The following software releases are prerequisites for the installation of NCI.

- 
- 
- OS/390 2.10 or later<br>• Language Environment<br>• SecureWay Communication Server (for IP Connectivity)
- SecureWay Communication Server (for IP Connectivity)<br>• Security Server (RACF) (2) or a functionally equivalent product<br>• MOSeries 1.2 or later (for MOSeries Connectivity)
- MQSeries 1.2 or later (for MQSeries Connectivity)
- 

 $\overline{a}$ 

.

• ISPF • SMP/E

<span id="page-10-3"></span> $2$  SDM – Software Delivery Mainframe is a method for the employment of operation system software in the T-Systems Enterprise Services GmbH data centers. SDM is both, a standard multi-vendor package of z/OS respectivly OS/390 software and a method to implement this package on a system.

## 2.3 Installation

## <span id="page-11-1"></span><span id="page-11-0"></span>2.3.1 SMP/E Environment

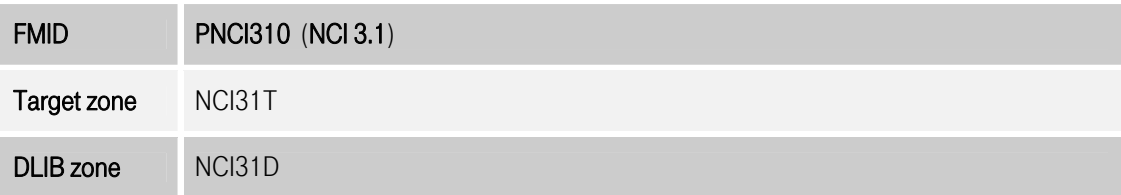

## <span id="page-11-2"></span>2.3.2 SMP/E Files

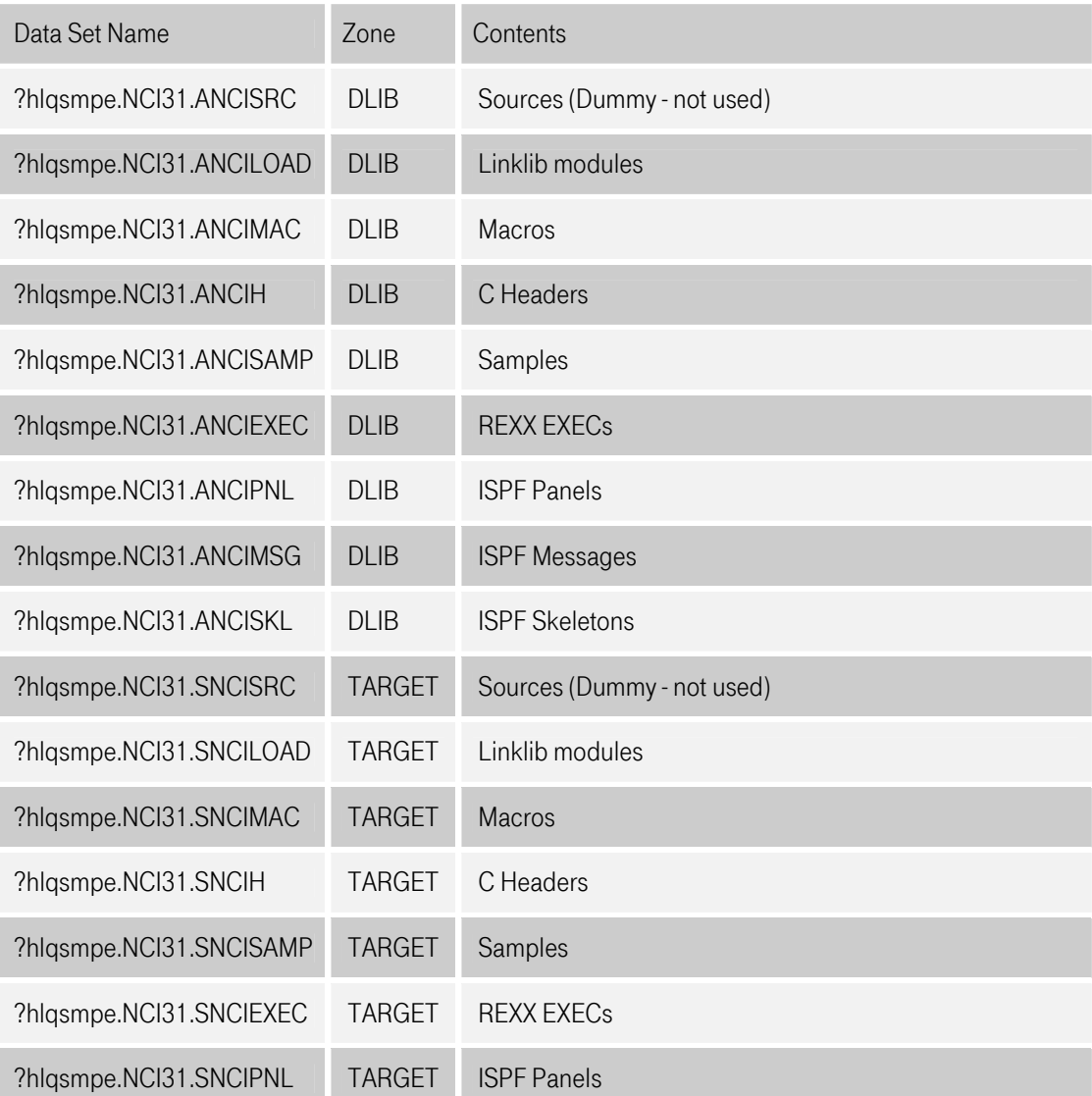

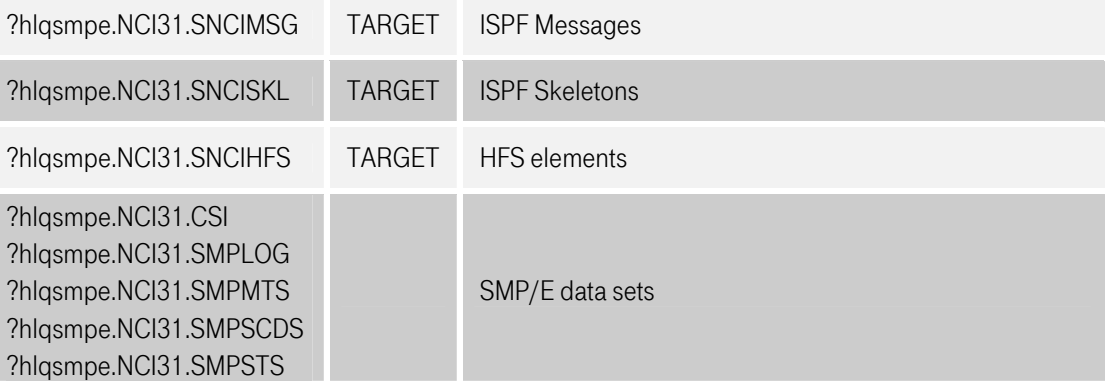

### <span id="page-12-1"></span>Figure 2-1: SMP/E data sets

## <span id="page-12-0"></span>2.3.3 Installation Files

Usually NCI is delivered on a cassette containing the files listed in the table below. The files F0-Fn are structured in the SMP/E TXLIB format and contain the entire product (FMID).

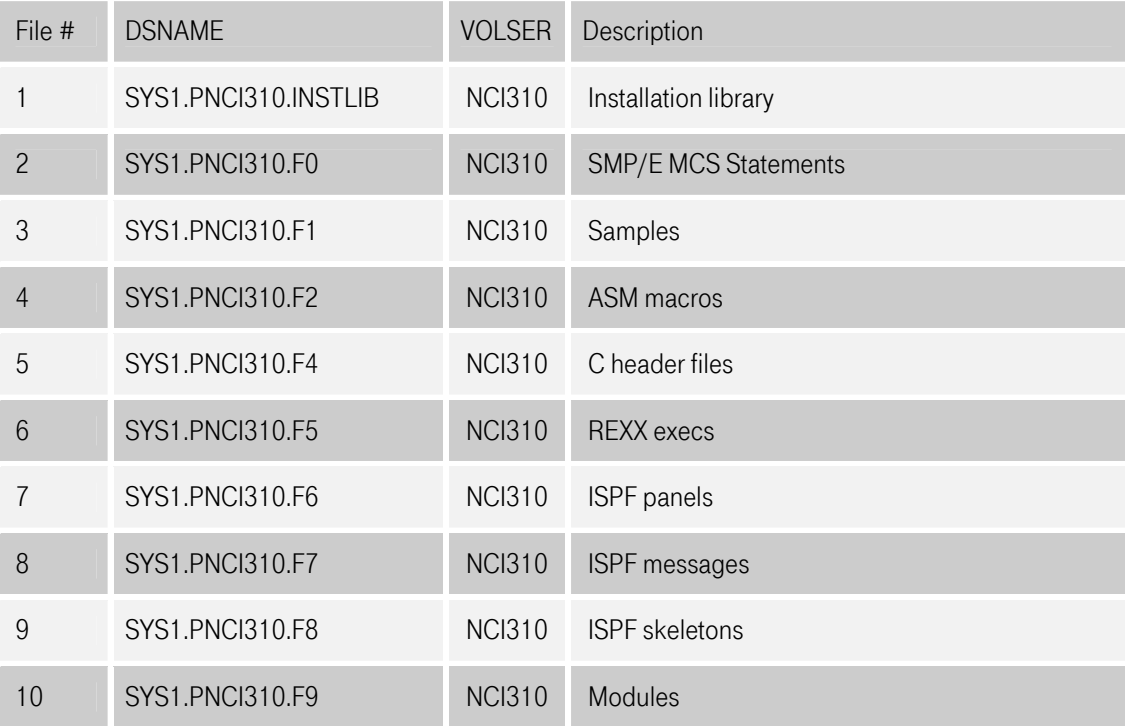

### <span id="page-12-2"></span>Figure 2-2: Installation files

## <span id="page-13-0"></span>2.3.4 Restoring the Installation Library from Tape

This chapter is only necessary if you received the NCI installation on a tape or cassette. The first thing to do is to load the installation library from the tape. The installation library contains all the jobs that are required for the further installation of NCI.

```
//TAPEINST JOB 
 //***************************************************************** 
\frac{1}{k} *
\gamma/\ast JOB TO LOAD THE NCI VERSION 2.10.0 INSTLIB \star \star LIBRARY FROM TAPE \star//* LIBRARY FROM TAPE \frac{1}{\sqrt{2}}\frac{1}{k} *
 //*---------------------------------------------------------------* 
 //* REQUIRED CHANGES:
\frac{1}{k} *
\frac{1}{4} - CHANGE ?UNIT TO THE UNIT NAME OF YOUR TAPE DRIVES \rightarrow1/* - CHANGE ?HLQ TO THE HIGH LEVEL QUALIFIER FOR YOUR *\frac{1}{\sqrt{2}} instrues the set of \frac{1}{\sqrt{2}} in \frac{1}{\sqrt{2}} in \frac{1}{\sqrt{2}} in \frac{1}{\sqrt{2}} in \frac{1}{\sqrt{2}} in \frac{1}{\sqrt{2}} in \frac{1}{\sqrt{2}} in \frac{1}{\sqrt{2}} in \frac{1}{\sqrt{2}} in \frac{1}{\sqrt{2}} in \frac{1}{\sqrt{2}} in \frac{1}{\sqrt{2}} //***************************************************************** 
//*<br>//COPY
            EXEC PGM=IEBCOPY
 //SYSPRINT DD SYSOUT=* 
 //SYSUT1 DD DISP=OLD,DSN=SYS1.PNCI310.INSTLIB,UNIT=?UNIT, 
 // VOL=(PRIVATE,RETAIN,SER=NCI310),LABEL=(1,SL,EXPDT=98000) 
 //SYSUT2 DD DSN=?HLQ.PNCI310.INSTLIB, 
// DISP=(NEW,CATLG),UNIT=SYSALLDA,SPACE=(TRK,(81,20,20)),<br>// BLKSIZE=27920.LRECL=80.RECFM=FB.DSORG=PO
             // BLKSIZE=27920,LRECL=80,RECFM=FB,DSORG=PO 
 //SYSUT3 DD UNIT=SYSDA,SPACE=(CYL,(50,50)),DISP=(,DELETE) 
  //SYSUT4 DD UNIT=SYSDA,SPACE=(CYL,(50,50)),DISP=(,DELETE) 
 //SYSIN DD * 
   COPY INDD=SYSUT1,OUTDD=SYSUT2 
 //
```
#### <span id="page-13-2"></span>Figure 2-3: Restoring the Installation Library

#### <span id="page-13-1"></span>2.3.5 Installation – Step by Step

The INSTLIB contains the installation jobs INST01 to INSTnn. The jobs have to be executed in the numbered order. To adapt the jobs to your needs, please follow the instructions contained in each job.

## NOTE:

The jobs suffixed with a 'H' are only required, if you intend to install the following NCI features:

- NCI Web PlugIn for the IBM HTTP Server for z/OS.<br>• NCI Java classes.
- 

These features will be installed into HFS. However they are not needed to use the NCI base functions. To make the installation of NCI easier, these features are not part of the NCI base FMID. They are shipped in a separate PTF.

In the following installation it is assumed that the NCI TARGET zone and NCI DLIB zone will be connected to an existing SMP/E GLOBAL zone.

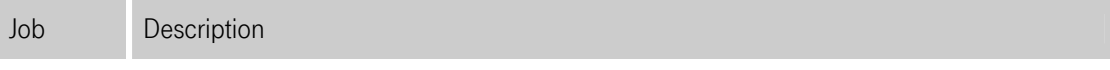

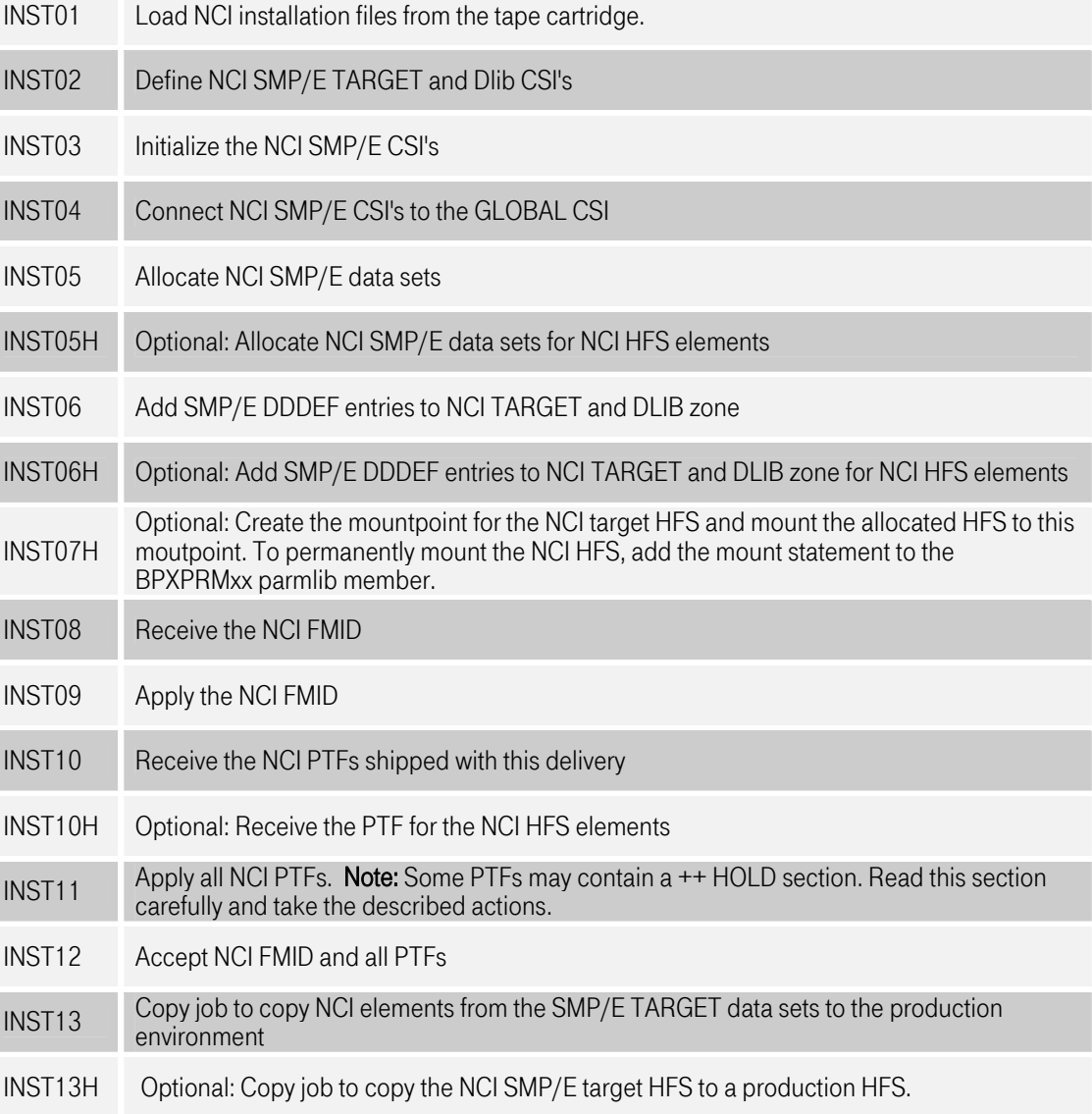

## <span id="page-14-0"></span>Figure 2-4: Installation Jobs

Now you have successfully finished the NCI installation process. Before you can use NCI some customization is necessary. Please refer to the customization chapter

## <span id="page-15-0"></span>3 Customization

Before NCI can be used on your system, there is some customization necessary. This chapter only describes the basic customization. To setup all the other NCI features, please refer to the next chapters.

### <span id="page-15-1"></span>3.1 VTAM definitions for NCI clients

If you intend to use NCI clients that use the LU 6.2 protocol, a pool of NCI VTAM LU-Names must be defined that are used by the NCI clients to establish a LU 6.2 connection. This pool of LU-Names is shared among all NCI clients on the system. When a NCI client tries to open a LU it uses ACB names in a predefined range. By default ACB names for LU 6.2 LUs have to be prefixed with "SCL6". The remaining characters (up to 8) must be numeric and in the range from 0000 to 9999. It is also possible to define additional pools of client LUs. To use another pool than the default, the application program has to use the NCI API call *NciSet62ReqLUPrefix*() to change the pool prefix.

The number of needed LU-Names (ACBs) strongly depends on the number of concurrently working NCI clients that use the LU 6.2 protocol. It is recommended to define at least 100 LU-Names. If all LU-Names are in use, the following error message will occur.

NCI1112E … ALL NCI REQUESTOR ACBS ARE IN USE. LAST CHECKED ACB <ACB name>.

The ["Figure 3-1: VTAM definition for NCI LU 6.2 clients"](#page-15-2) shows a sample VTAM definition that is available in the sample member NCIVTAMR. You may have to adapt the LU names to the naming conventions of your installation. However, as already mentioned the ACB names must not be changed. The used VTAM log mode is an IBM default that is shipped with VTAM and should be available in all locations.

Note: The definitions for LU 2 connections are for NCI downward compatibility and must not be removed.

```
AMX1NCI VBUILD TYPE=APPL 
                STATOPT='NCI CLIENTS'
* 
    DOC: THIS MEMBER CONTAINS VTAM APPLICATION DEFINITIONS FOR
* NCI CLIENTS. 
* SCL00000 - SCL00099 (LU TYPE 2) 
* SCL60000 - SCL60999 (LU TYPE 6.2) 
* 
************************************************************** 
* ACB'S FOR NCI CLIENTS LU-TYPE 2 
************************************************************** 
APX1SC?? APPL ACBNAME=SCL000??, 
 AUTH=(ACQ,NOPASS) 
********************************************************************** 
* ACB'S FOR NCI CLIENTS LU-TYPE 6.2 
********************************************************************** 
APX1S??? APPL ACBNAME=SCL60???, 
                 APPC=YES, 
                 DLOGMOD=#INTER, 
                 PARSESS=YES, 
                 SECACPT=NONE, 
                VPACTNG=1
```
<span id="page-15-2"></span>Figure 3-1: VTAM definition for NCI LU 6.2 clients

## <span id="page-16-0"></span>3.2 Preparing CICS for NCI

If you intend to use NCI within CICS, the NCI modules have to be defined to the CICS system. The sample member (NCICICS) contains the required CICS resource definitions (programs and tasks). The resource group should be included in the CICS start p group list. Change the list name accordingly. Update the CSD with the CICS offline utility program, DFHCSDUP, using this sample member as input. The CEDA transaction can be used to install the resource group dynamically. For details about these utilities refer to the appropriate CICS manuals provided by IBM.

## <span id="page-16-1"></span>3.3 Preparing IDMS for NCI

If you intend to use NCI within IDMS, a IDMS system generation for NCI is necessary. A sample member (NCISGIDM) is provided that should be used as input to an IDMS system generation

## <span id="page-17-0"></span>4 NCI Communication Manager

## <span id="page-17-1"></span>4.1 Generally

NCI communication manager is a very flexible and simple to use application server. It allows hosting of server applications written in different languages like Assembler, Cobol or C/C++. Both, the client and server programs have to use the NCI API to establish the communication. Because of the easy use of the NCI API, it is very easy to develop complex client server applications.

NCI CM supports the transport protocols LU 6.2, TCP/IP, SSL and MQSeries. NCI CM is a "multi protocol listener", that means it can handle different protocols concurrently. However from the application point of view there is no need to know all the specific details about the used protocol. All the protocol handling stuff is shielded by the NCI API.

Additionally NCI CM provides a powerful Thread/Process and Security management. Server application instances (throughout this document often referred to as TPs) can run as threads (subtasks) or as separate processes (address spaces). The security management allows to verify userids and to propagate the client userid to the server instance.

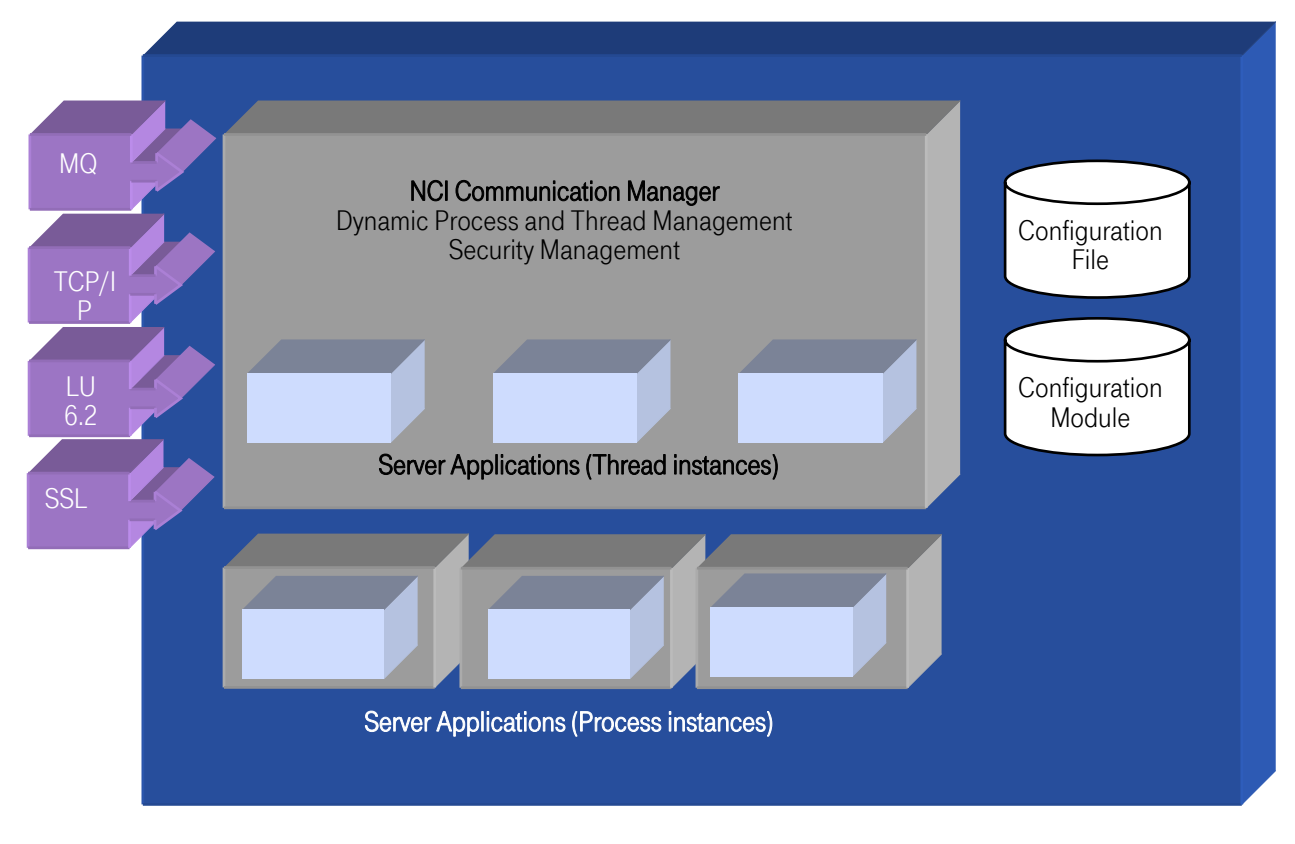

<span id="page-17-3"></span>Figure 4-1: NCI Communication Manager Overview

## <span id="page-17-2"></span>4.2 Customizing NCI Communication Manager for z/OS and OS/390

NCI Communication Manager for z/OS and OS/390 is a typical instance software. That means that you can run multiple instances of a NCI Communication Manager on the same system. However each

instance needs its own configuration. The customization described in the next chapters has to be done for each instance.

On z/OS and OS/390 the configuration of a NCI Communication Manager is divided into 2 parts. One part that contains the data center specific parameters (configuration file) and a second part that specifies the application specific parameters (configuration module). The splitting was done because of the different responsibilities. In a production environment we usually have people that are responsible for the data center and others that are responsible for the application. This separation makes it possible that the application developers provide the configuration module together with their application.

#### <span id="page-18-0"></span>4.2.1 Configuration file

A configuration file contains the data center specific configuration parameters such as the VTAM LU-Name or TCP/IP port number of the NCI communication manager. The configuration file is addressed from the NCI Communication Managers start JCL via the DD-name NCIPARAM. The Record Format has to be FB and the Record Length can vary from 80 to 255.

"[Figure 4-2: Sample configuration file for NCI Communication Manager on z/OS"](#page-18-2) shows a sample configuration. The configuration parameters are described in detail in chapter "[4.5 NCI CM](#page-24-0)  [configuration file – Parameter Reference"](#page-24-0).

```
NCIPARAM DD * 
* 
 SAMPLE NCI configuration file
* 
        SERVER-NAME(MYSERVER) 
        MODULE-NAME(NCICONF) 
* 
        VTAM-APPLID(APX1APP1) 
* 
        IP-PORT(3490,53.113.127.10) 
          MAX-SOCK(500) 
           CRYPT-KEY(89123456A3B5C6B7) 
* 
        IP-PORT(3491) 
* 
        SSL-PORT(3453) 
           Set-Param(SSL-KeyFileType,SAF) 
           Set-Param(SSL-KeyFile,NCISRV1_RING) 
          Set-Param(SSL-CipherSpecs,0A2F) 
* 
        MQ-QUEUE(SAZ1.NCI.INITQ,MQX1) 
* 
        MQ-APPL-QUEUE(SAZ1.NCI.APPLQ,MQX1) 
* 
        TRUSTED-HOST(53.1.9.10) 
        TRUSTED-HOST(53.1.9.11) 
* 
        TP1-PROCNAME(TP1JCL) 
        TP2-PROCNAME(TP2JCL) 
* 
        TRACE(NONE)
```
#### <span id="page-18-2"></span>Figure 4-2: Sample configuration file for NCI Communication Manager on z/OS

#### 4.2.2 Configuration module

<span id="page-18-1"></span>The configuration module contains the application specific configuration parameters such as TP names, program names, security settings and so on. These parameters control the behaviour of an application. The configuration module is addressed via the parameter MODULE-NAME(…) in the configuration file.

In most cases the configuration module is provided by the application developers together with the application. The module has to be created out of a readable source file using the NCI ISPF dialog.

"[Figure 4-3: Sample configuration module for NCI Communication Manager on z/OS"](#page-20-1) shows a sample source of a NCI configuration module. See chapter ["4](#page-40-3)[.6.2](#page-42-0) 

NCI CM Configuration Module" for more details.

```
***************************************************************** 
* Source NCI Configuration Module for APPLICATION: MYAPP 
***************************************************************** 
      AUTO-TERMINATION(NO) 
* 
* 
       TP-NAME(TSTTP1) 
         DEFAULT-TP(NO) 
         PROGRAM-NAME(NCITSTCS) 
         PIP-DATA(PARM1,PARM2) 
         TP-MIN(1) 
        TP-MAX(10) CYCLE-TIME(0) 
         IDLE-TIME(10) 
         SECURITY-LEVEL(NONE 
         LOCAL-CP($IBM273) 
         TP-INSTANCE(TASK) 
* 
       TP-NAME(TSTTP2) 
         PROGRAM-NAME(NCITSTCS) 
         TP-MIN(0) 
         TP-MAX(1) 
         SRV-TIMEOUT(10) 
*
```
#### <span id="page-20-1"></span>Figure 4-3: Sample configuration module for NCI Communication Manager on z/OS

#### <span id="page-20-0"></span>4.2.3 Security Definitions

To be able to use the following listed features the NCI Communication Manager needs APF authorization.

- NCI communication Manager SMF recording is enabled.
- NCI communication Manager security is enabled. TPs are defined with either SECURITY-LEVEL(CHECK) or SECURITY-LEVEL(PROPAGATE).
- NCI communication Manager runs TPs that are defined with TP-INSTANCE(PROCESS)

To gain the APF authorization either the NCI load library must be APF authorized, or you must allow NCI to gain the APF authorization dynamically via the "Dynamic System Authorization" . Please take into account, if you run the NCI Communication Manager from APF authorized libraries, the load libraries that contain the user application code must also be APF authorized. This is because the operating system denies the loading of non APF authorized code into an APF authorized process (Abend S306).

Running the application code from APF authorized libraries is a potential security risk. Only do this, if you can fully trust the application. In all other cases we recommend a dynamic authorization.

To allow the NCI Communication Manager code to dynamically authorize itself, the T-Systems software component SEM<sup>4</sup>  [m](#page-20-3)ust be installed and customized on your system.

Additionally a profile in the RACF class \$SEM is required. Use the following RACF command to add a profile to the \$SEM class. This profile controls the usage of the dynamic aurhorization for the NCI Communication Manager code.

<span id="page-20-2"></span><sup>&</sup>lt;sup>3</sup> "Dvnamic system authorization" is a feature of the T-Systems software component SEM (System Enhancements and Modifications) that allows programs to dynamically gain a system authority like APF, SUPERVISOR state or KEYZERO, if the authorization is garnted by a corresponding profile in the RACF class \$SEM.

<span id="page-20-3"></span> $^4$  SEM (System Enhancements and Modifications) is a T-Systems software component that provides a lot of enhancements to the z/OS operating system.

rdefine \$SEM *nci-loadlibrary*(NCICM)*volser* UACC(READ)

#### <span id="page-21-0"></span>4.3 Starting the NCI Communication Manager

The NCI Communication Manager can be started in 2 ways.

Either start it as a batch job or define a Started Task. Use the members

- NCICM
	- Start NCI Communication Manager as a batch job
- NCIPROC Start NCI Communication Manager as a Started Task.

in the SNCISAMP as sample.

```
//NCICM JOB<br>//NCICM EXEO
          EXEC PGM=NCICM
//STEPLIB DD DISP=SHR,DSN=nci loadlib
// DD DISP=SHR,DSN=application loadlib
//NCIPARAM DD * 
* 
* NAME OF THE SERVER 
       SERVER-NAME(MYAPPSRV) 
* 
     NAME OF NCI CONFIGURATION MODULE FOR NCITST APPLICATION
       MODULE-NAME(MYAPP 
* 
* VTAM APPLICATION NAME IF SERVER SHOULD SUPPORT LU 6.2 
       VTAM-APPLID(APX1STST) 
* 
* TCP/IP PORTNUMBER IF SERVER SHOULD SUPPORT TCP/IP
      IP-PORT(3450)
```
#### <span id="page-21-1"></span>Figure 4-4: Starting NCI Communication Manager as Batch Job

Note: If a NCI server application should be started in a separate address space (TP-INSTANCE(PROCESS) refer to "4.6.2.11

[TP-INSTANCE"](#page-73-0) the NCI Communication Manager must be started as a Started Task.

To stop a running NCI Communication Manager use the operator stop command.

f *jobname*,STOP

## 4.3.1 Operator Interface

<span id="page-22-0"></span>At start[up the NCI Commun](#page-73-0)ication Manager automatically establishes an operator interface.

The following operator commands are supported:

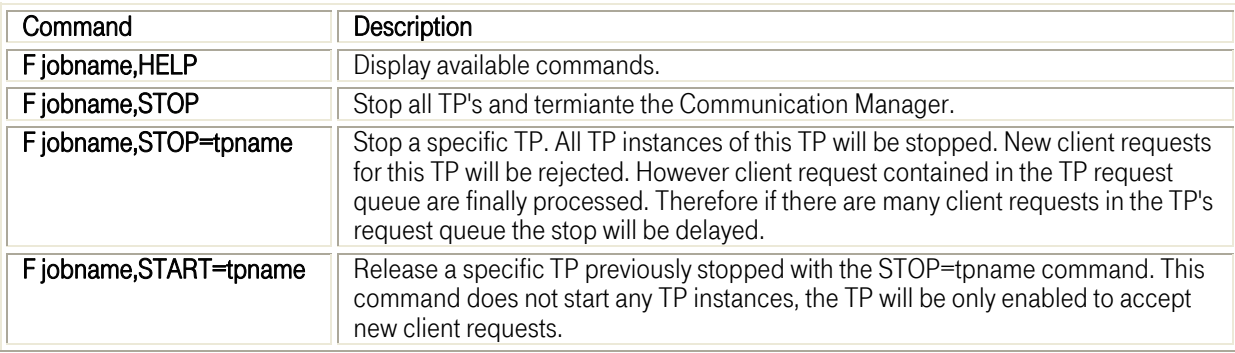

<span id="page-22-2"></span>Figure 4-5: NCI Communication Manager Operator Interface

## 4.4 Using the NCI Communication Manager via Call Interface

<span id="page-22-1"></span>This chapter is [not of common interrest. It's intended for those user](#page-73-0)s who want to start the NCI Communication Manager from within their own code as a subtask or subroutine. The common way to start NCI Communication Manager was already described in the previous chapter. However for special purposes it is required to start the NCI CM directly from the user code. A good example is an application were the communication is only a small part of the functionality. To satisfy these needs NCI CM provides a call interface. The call interface can be invoked using the MVS LINK or ATTACH assembler macros.

## Format of Call Parameter:

Note: Register 1 must be set to zero if no parameters should be passed. Otherwise Register 1 must point to the following parameter-list:

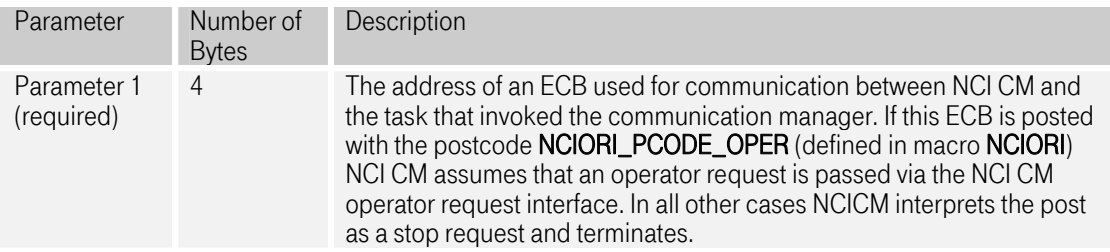

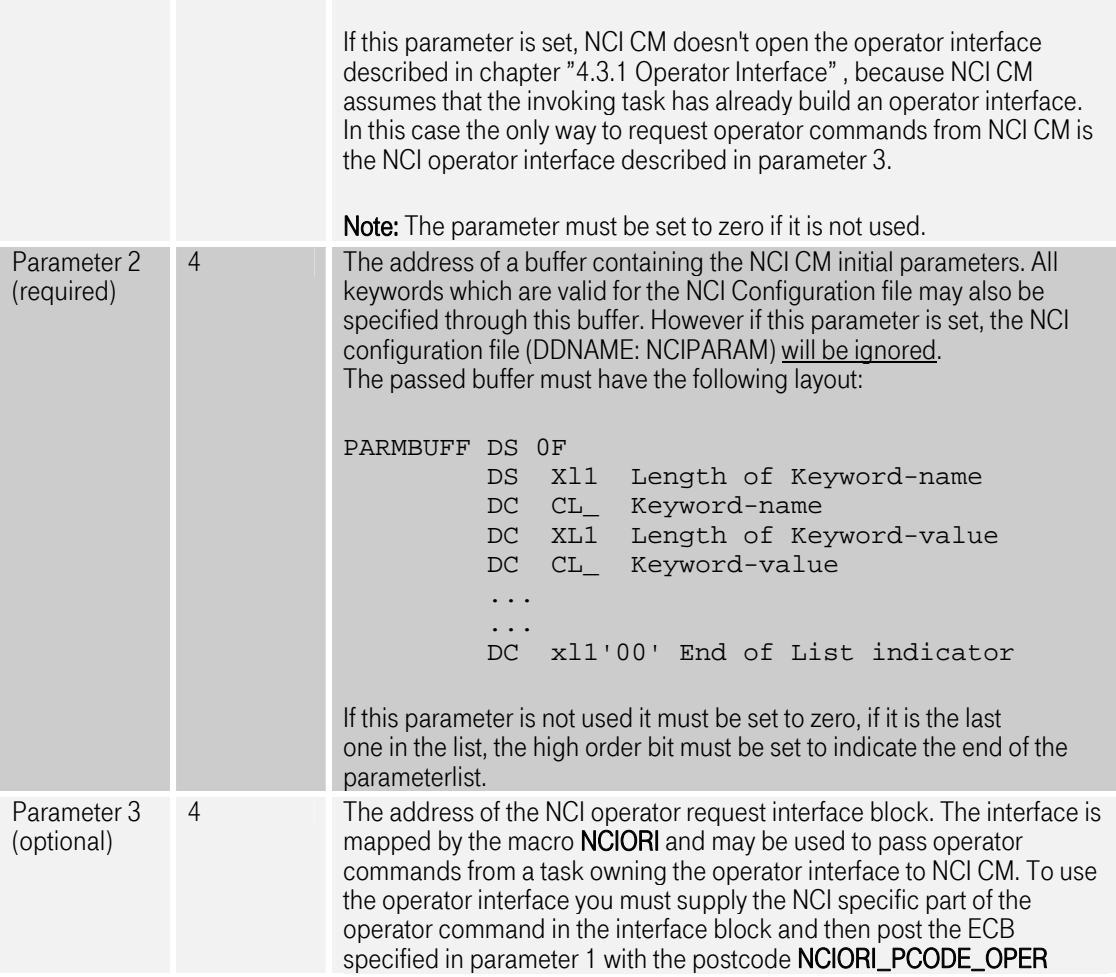

<span id="page-23-0"></span>Figure 4-6: NCI Communication Manager Call Interface

## <span id="page-24-0"></span>4.5 NCI CM configuration file – Parameter Reference

In the following chapters the NCI CM configuration file parameters are described in detail. The member NCIPARAM in the NCI samples data set SNCISAMP is a sample configuration file with a lot of commet text.

#### <span id="page-24-1"></span>4.5.1 DUB-DEFAULT-OPTION

Specify the default DUB settings, for dubbing MVS work to a z/OS USS process/thread.

Syntax:

DUB-DEFAULT-OPTION(**DUBTHREAD/DUBPROCESS/DUBTASKACEE/DUBPROCESSDEFER**)

#### **DUBTHREAD**

Dub as thread

#### **DUBPROCESS**

Dub as a process

#### **DUBTASKACEE**

Dub as task ACEE

#### **DUBPROCESSDEFER**

Dub as process but defer dubbing

#### Default: n/a

For a complete description refer to: "OS/390 Unix System Services Programming: Assembler Callable Services".

#### Note:

**DUBPROCESS,** is required, if a NCI TP program must run in a POSIX environment (LE runtime option POSIX(ON)). For example, if you want to use the SAPRFC communication within a NCI TP you have to set

DUB-DEFAULT-OPTION to **DUBPROCESS**.

## <span id="page-25-0"></span>4.5.2 IP-PORT

Use this parameter group to define an NCI CM TCP/IP listener. This parameter can be used multiple times to support more than one port. That means, NCI CM is able to listen on more than one TCP/IP port.

Syntax:

#### IP-PORT(*portNumber,ipAddress, additional parameters*) MAX-SOCK(*maxSocketNumber*) CRYPT-KEY(*cryptKey*) ..SET-ENV(*envString*)

#### *portNumber* char(1-60)

TCP/IP service name or port number to be opened to accept client requests.

#### *ipAddress* char(1-256), optional

TCP/IP address or host name to bind this port only to this specific IP address.

#### *additional parameters* char(100), optional

Additional parameters for this listener. This parameter is for compatibility with earlier NCI releases and should no longer be used. The only supported parameter in this place is MaxSock(…). We recommend to use the extra MAX-SOCK(…) parameter now.

#### *maxSocketNumber* (45 – 2000), optional

Number of max. open sockets supported by this TCP/IP listener. Default: 45

#### *cryptKey* char (16-80), optional

Sets the user data encryption key used to decrypt/encrypt data that this listener transfers. Clients that want to communicate with this listener must use the same key. Each byte of the key must be defined as 2 hexadecimal characters. The entire length of the required key depends on the used encryption algorithm.

DES length 8 bytes string length 16 characters 3DES length 24 bytes string length 48 characters 5DES length 40 bytes string length 80 characters

#### *envString* char (1-256), optional

Parameter to set environment variables for this listener in the form *name=value*. This parameter can be repeated multiple times, to set more than one environment variable. Example:

SET-ENV(\_TZ=MET-1DST,M3.5.0,M10.5.0)

## <span id="page-26-0"></span>4.5.3 MODULE-NAME

Syntax:

MODULE-NAME(*moduleName*)

#### moduleName char(1-8)

Name of the application specific NCI configuration module to be used by the server. This module defines the TPs that are provided by the application. See chapter "" for more information.

## <span id="page-27-0"></span>4.5.4 MQ-QUEUE

Use this parameter to define an NCI CM MQSeries trigger monitor. This parameter can be used multiple times to support more than one triggered queue.

Syntax:

MQ-QUEUE(*queueName*,*queueManagerName*)

*queueName* char (1-48) Specifies the MQSeries initiation queue name.

*queueManagerName* char (1-48) Name of the corresponding queueManager.

## <span id="page-28-0"></span>4.5.5 MQ-APPL-QUEUE

Use this parameter to define an NCI MQSeries listener to support "NCI message-triggered TPs". This parameter can be used multiple times to specify more than one queue.

Syntax:

#### MQ-APPL-QUEUE(*queueName*,*queueManagerName*)

#### *queueName* char (1-48)

Specifies the name of the MQSeries application queue to receive messages intended for TPs.

### *queueManagerName* char (1-48)

Name of the corresponding queueManager.

## <span id="page-29-0"></span>4.5.6 RESET-APF

Reset an existing APF authorisation.

If the NCI Communication Manager is loaded from an APF authorized library the whole address space gets APF authorized. This leads to errors (abend S306) if NCI CM tries to load user application modules from NON APF authorized libraries. RESET-APF(YES) can be used to reset this initial APF authorization.

Syntax:

RESET-APF(**YES**)

Default: NO

## <span id="page-30-0"></span>4.5.7 RESTRICT-CLIENTACCESS

Syntax:

RESTRICT-CLIENTACCESS(*Y/N*)

## *Y/N*

If RESTRICT-CLIENTACCESS(Y) is set to 'Y' the NCI Communication Manager performs additional security checks to insure, that the requesting client is authorized to access a specific NCI transaction program (TP).

With this parameter set to 'Y' the client userid must have READ permission to the profile

NCI.CLIENTACCESS.*servername.tpname* 

in the FACILITY class.

#### Where:

*servername* is taken from the configuration parameter SERVER-NAME and *tpname* is the name of the requested TP.

Note: Setting RESTRICT-CLIENTACCESS(Y) does not mean that NCI CM also verifies the userid provided by the client. The userid is taken as is. To do userid verification the TP must be specified with SECURITY-LEVEL(CHECK | PROPAGATE)

Default value: N

## <span id="page-31-0"></span>4.5.8 SERVER-NAME

Syntax:

#### SERVER-NAME(*serverName*)

#### *serverName* (char 1-8)

Name of the NCI server. The defined name is used, in several ways.

- In conjunction with the defined MODULE-NAME, to build internally used resource names
- To create entity names to check against "restricted client access".

Note: It is strongly recommended to start each NCI Communication Manager on the same system with a different name. Under some circumstances NCI CM startup fails, if another NCI CM with the same name is already running on the same system.

#### Default value: \$DEFAULT

## <span id="page-32-0"></span>4.5.9 SMF-RECORDING

Enable NCI SMFrecording. If SMF recording is enabled, NCI writes a SMF record for every processed client request. These records can be used for accounting purposes. The layout of the NCI SMF record can be found in the macro NCIDSSMF contained in the data set SNCIMAC.

Syntax:

#### SMF-RECORDING(*SMF record type,record sub type*)

#### *SMF record type* number(128-255)

SMF record type. Choose a type that is currently not used in your location.

## *SMF record sub type* number(1-255)

Sub type. Choose any number that fits for your needs.

<span id="page-32-1"></span>Note: NCI does not require a particular number. However the choosen numbers for type and sub type should suit your SMF processing.

Default: n/a

## <span id="page-33-0"></span>4.5.10 SSL-PORT

Use this parameter group to define an NCI CM SSL listener. The parameter group can be specified multiple times to define multiple SSL listeners. The NCI SSL implementation on z/OS is based on z/OS system SSL and supports SSL V3.0 and TLS V1.0. Keyrings can be setup as HFS key databases or in RACF. Also refer to chapter "[6-Setting up NCI for SS"](#page-64-0) for more information.

Special API calls were introduced that can be used within an application program to access SSL information after a SSL session was established. For more information, refer to the "*NCI Application*" [Programming Reference](#page-73-11)" documentation.

Syntax:

```
SSL-PORT(portNumber,ipAddress) 
   SET-PARAM(paramName,paramValue) 
   MAX-THREADS(maxThreads) 
   MIN-THREADS(minThreads) 
   MAX-WORKQUEUEDEPTH(maxWorkQueueDepth) 
..SET-ENV(envString)
```
*portNumber* char(1-60)

TCP/IP service name or port number to be opened to accept SSL client requests.

## *ipAddress* char(1-256), optional

TCP/IP address or host name to bind this port only to this specific IP address.

## *paramName,paramValue* char(1-30),char(1-1024)

Use name value pairs to define a set of properties for this SSL listener. The following SSL parameters are currently supported:

- **SSL-KEYFILETYPE** 
	- Type of key store - SAF Key database is a is a RACF keyring - GSKDB Key database file in the HFS. Default: GSKDB
- SSL-KEYFILE

Name of the key database file or RACF key ring. If a key database file is specified, it mustbe an existing z/OS HFS file. If a RACF key ring is specified, it must be an existing RACF keyring and the server user ID must have READ access to the IRR.DIGTCERT.LISTRING and IRR.DIGTCERT.LIST resources in the FACILITY class. Default: n/a

## SSL-PASSPHRASE

Key database file password Note: This parameter has to be omitted when a RACF keyring is used or when a password stash file is used. Default: n/a

## **SSL-STASHFILE**

Name of a file that contains the password for the key database file Note: This parameter must be omitted when a RACF keyring is used. Default: n/a

## SSL-KEYLABEL

Label of the key that should be used. A RACF keyring or also a key database in the HFS can hold more than one key. To select a specific key, the label of that key can be specified with this parameter. If this parameter is omitted, the default key in the keyring/key database will be used.

Default: n/a

#### **SSL-CIPHERSPECS**

List of SSL V3.0 and TLS V1.0 cipher specs that this SSL listener accepts. The cipher list can be combined in any order, however the position of a cipher spec in the list defines its usage preference (first one is prefered).

The cipher specs supported depend on the used version of z/OS System SSL. Newer z/OS versions support more ciphers. Please refer to the z/OS System SSL documentation of your z/OS release to get a full list of supported ciphers. z/OS 1.4 supports the following ciphers:

- $01$  = NULL MD5
- 02 = NULL SHA
- 03 = RC4 MD5 Export
- $04 = RC4 MDS US$
- $05 = RC4$  SHA US
- 06 = RC2 MD5 Export
- 09 = DES SHA Export
- 0A = Triple DES SHA US
- 2F = 128-bit AES encryption with SHA-1
- 35 = 256-bit AES encryption with SHA-1

Note: The cipher that is used for a secure SSL connection is negotiated by the client and the server during the SSL handshake. A SSL handshake is done whenever a client opens a new SSL connection to the server. The first cipher spec found in both cipher lists is used for that connection. Therefore, at least one cipher must be accepted by both sides, otherwise the SSL connection won't be established. This mechanism can be used by servers, to force clients to use a specific cipher spec. For example setting the cipher spec to '0A2F35' means, that only clients that support strong cipher algorithms like Triple DES, AES 128 or AES 256 can connect to the server.

Default: 05040A0306090201

## SSL-PEERCERTCHECK

The following fixed constants can be set for this parameter REQUIRED

Perform the SSL handshake as a server that requires client authentication. The client certifiacte is validated against the server's keyring. The the SSL handshake fails, if the client certificate is not valid.

OPTIONAL

The client can optionally send a certificate. If a client certificate is available, it will be validated against the server's keyring. The handshake fails, if the client certificate is not valid. NO

Client certificate not requested and not validated. Default: REQUIRED

## **SSL-SECURITYFILE**

File name and section name of the NCI SSL security file.

Besides the possibility to define the SSL listener parameters directly in the NCI CM configuration file, it is also possible to provide the SSL parameters via a XML based NCI security file (see sample NCISECXL in the SNCISAMP library).

The NCI security file can have multiple named sections, each section holding a different SSL definition. The security file must be speciefied as filename:section, to address the file and section within the file. The filename can be a:

HFS file /var/ssl/securityFile.xml:Sample\_1<br>MVS data set name SYS0.SSL.SECURITY(FILE1):Samp MVS data set name SYS0.SSL.SECURITY(FILE1):Sample\_1<br>DD name DD:SECURITY:Sample\_1 DD:SECURITY:Sample\_1 Note: (1) SSL listener parameters defined via SET-PARAM(…) in the NCI CM configuration file, take precedence over the same parameters defined in the security file. (2) To use a security file, the z/OS XML 1.6 feature is required. The XML loadlib must be part of the LINKLIST or has to be defined in the NCI CM STEPLIB. Default: n/a

#### *maxThreads* numeric (1-99), optional

Maximum number of SSL helper threads that should be started by this SSL listener. Every open SSL connection occupies one helper thread. If all helper threads are busy, new SSL connection requests will be queued up to the limit defined in MAX-WORKQUEUEDEPTH.<br>Default: 20

*minThreads* numeric (1-99), optional

Number of SSL helper threads that are prestarted during the startup of the SSL listener main thread. Default: 0

*maxWorkQueueDepth* numeric (1-99), optional

Maximum number of SSL connections that will be queued in the NCI internal work queue, if all SSL helper threads are busy.

## Default: 10

#### *envString* char (1-256), optional

Set environment variable for this listener in the form  $name=value$ .

This parameter can be repeated multiple times, to set more than one environment variable. Example:

SET-ENV(\_TZ=MET-1DST,M3.5.0,M10.5.0)
#### 4.5.11 VTAM-APPLID

Use this parameter to define the NCI CM LU 6.2 listener. Note: NCI CM currently supports only one LU 6.2 listener.

Syntax:

#### VTAM-APPLID(*LUName*)

#### *LUName* char(1-8)

It specifies the VTAM Application ID (LU-Name) of the server. The VTAM Application ID Name must be defined to VTAM as a Primary Logical Unit (PLU) whereby PLU-Name must be identical with ACB-Name.

For each NCI Communication Manager instance that uses a LU 6.2 listener, a VTAM LU-Name has to be be defined. If the NCI Communication Manager hosts application programs that require to run in a separate MVS address space (TP-INSTANCE(PROCESS)), a separate LU-Name must be defined for each TP-Instance.

The naming convention for minor LU-Names is: 6 digits major application name + 2 digits hexanumeric suffix (e.g. APX1APP1, APX1AP00-APX1AP01,APX1APnn). The maximum number of minor LU-Names is limited to 254 (suffix: 00-FE).

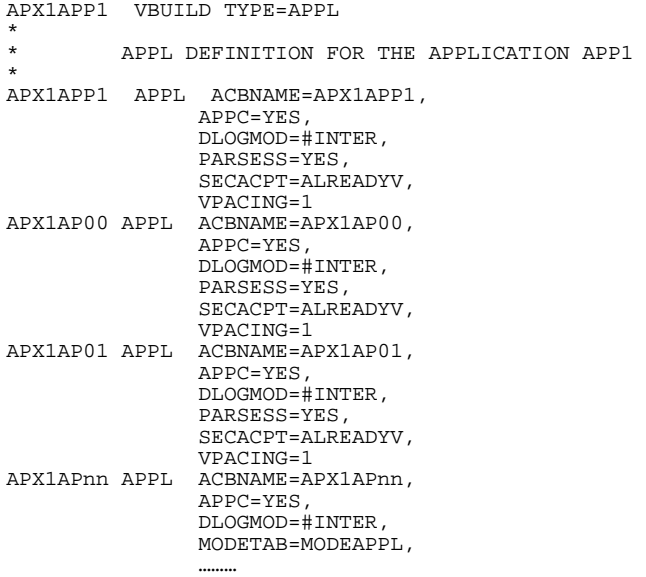

#### Figure 4-7: VTAM definition for NCI LU 6.2 listener

Note: The log mode #INTER is an IBM default LU 6.2 log mode that is shipped with VTAM and should be available in all data centers.

## 4.5.12 TRACE

Syntax:

## TRACE(*NONE*/*ALL*/*FUNC*/*DATA*/*OPTIONS*/*PROT*/*CB*/*CODESET*)

Enable tracing. The trace messages will be written to DD:NCITRACE. This parameter should be only used, when requested by the NCI support.

## 4.5.13 TRUSTED-HOST

Syntax:

TRUSTED-HOST(*ipAddress*)

<span id="page-38-0"></span>Definition of hosts that should be treated as trusted based on the client's IP address. Users from those hosts do not have to provide a password for user verification. If a client requests a TP that has been defined with attribute: SECURITY-LEVEL(CHECK/PROPAGATE), the client normally must provide a valid userid and password. If the client's host has been defined as a TRUSTED-HOST, than the client must only provide a valid userid without a password (alreadyverified will be assumed). The local host itself is implicitly trusted.

*ipAddress* char(1-60) The client host's IP address that should be treated as trusted.

## 4.5.14 tpx-PROCNAME

Syntax:

## *tpx*-PROCNAME(*procedureName*)

Define a specific start procedure for a TP that is defined as "TP-INSTANCE(PROCESS)". If the NCI Communication Manager creates a new TP-Instance for such a TP, a new z/OS address space will be created using the given procedure name. If no specific start procedure is defined the start procedure of the NCI CM itself will be used to start new TP instances. Note: This parameter has no effect on TPs defined with "TP-INSTANCE(TASK)".

*tpx* char(1-60) Name of the TP the given start procedure should be used for.

*procedureName* char(1-8) Name of start procedure to use for this TP.

#### 4.6 NCI CM Configuration Module

The NCI configuration module contains application specific information such as TP-Names and TPproperties. Usually the configuration module will be provided by the application developer and is shipped with the application. Normally there is no need to change this module at the data center site. The configuration module is a z/OS load module and is loaded by the server at startup. The configuration module is addressed via the parameter MODULE-NAME(...) in the configuration file. The configuration module has to be created from a source file using the ISPF-Dialog NCI.

#### 4.6.1 Creating a NCI Configuration Module using the NCI ISPF dialog

This is a step-by-step description how to assemble a NCI configuration module source file into a configuration module using the NCI ISPF online dialog.

Type NCI on the ISPF command line to invoke the NCI ISPF dialog.

Note: To do this the NCI ISPF libraries SNCIEXEC, SNCIPNL, SNCIMSG and SNCISKL have to be in your ISPF library concatenation or have to be provided via a cumulative library.

 Menu List Mode Functions Utilities Help ----------------------------------------------------------- ISPF Command Shell Enter TSO or Workstation commands below:  $\Rightarrow$  nci Place cursor on choice and press enter to Retrieve command =>  $=$ 

#### Figure 4-8: Invoking the NCI ISPF dialog

On the main window, specify the data set names and member name to use. Note:

(1) The load library must be available (in the search order) of the NCI CM instance that wants to use this configuration module.

(2) Choose a name that is meaningful for your application. If the target load library is a library that is shared with other NCI CM instances, make sure that there are no naming conflicts with other NCI CM instances.

```
 Menu List Mode Functions Utilities Help 
--------------------------------------------------------------------------- 
                     ISPF Command Shell 
Ent +-------------------------------------------------------------------+ 
 | Actions Type Help | 
=== |-------------- Edit / Build NCI Sideinformation ------------- | 
 | Command ===> | 
 | | 
 | | 
Pla | Source Library : 'MYAPP.CONFIG' | 
 | | 
=> | Input Member : MYCMCFG Blank to display member-list | 
=> | If member does not exist, sample<br>=> | If member does not exist, sample<br>definitions will be provided
=> | definitions will be provided =>
=> | | 
= > \begin{array}{c} \text{Object Library :} \\ \text{(optional)} \end{array}(optional)
=> | | 
=> | Load Library : 'MYAPP.LOADLIB' | 
=> | | 
=> | | 
      +-------------------------------------------------------------------+
```
#### Figure 4-9: NCI ISPF dialog main window

Press ENTER to open the edit window. Adapt or change the the NCI configuration module source according to your application's needs. Use PF3 to leave the edit window and save the changes.

```
EDIT MYAPP.CONFIG(MYCMCFG) - 01.00 Columns 00001 00072 
 Command ===> Scroll ===> CSR 
 ************************************ Top of Data ****************************** 
000001<br>000002
000002 ***************************************************************** 
000003 * Source NCI Configuration Module for APPLICATION: SAMPLE * 
000004 ***************************************************************** 
000005 AUTO-TERMINATION(NO) 
000006
000007<br>000008000008 TP-NAME(TSTTP1)<br>DEFAILLT
000009 DEFAULT-TP(NO)<br>000010 PROGRAM-NAME(N
000010 PROGRAM-NAME(NCITSTCS)<br>000011 PIP-DATA(PARM1, PARM2)
000011 PIP-DATA(PARM1, PARM2)<br>000012 TP-MIN(1)
000012 TP-MIN(1)<br>000013 TP-MAX(10
000013 TP-MAX(10)<br>000014 CYCLE-TIME
000014 CYCLE-TIME(0)<br>000015 TDLE-TIME(10)
000015 IDLE-TIME(10) 
000016 SECURITY-LEVEL(NONE)<br>000017 LOCAL-CP($IBM273)
000017 LOCAL-CP($IBM273)<br>000018 TP-INSTANCE(TASK)
           TP-INSTANCE (TASK)
000019<br>000020
000020 TP-NAME(TSTTP2)<br>000021 PROGRAM
000021 PROGRAM-NAME(NCITSTCS)<br>000022 TP-MIN(0)
000022 TP-MIN(0)<br>000023 TP-MAX(1)
000023<br>
000024<br>
SRV-TIMEOUT(10)SRV-TIMEOUT(10)
000025 *
```
#### Figure 4-10: NCI ISPF dialog edit window

Select Type->Edit/Build NCI Configuration, to tell the NCI dialog that a NCI configuration module should be build.

```
 Menu List Mode Functions Utilities Help 
------------------------------------------------------------- 
 ISPF Command Shell 
 Ent +------------------------------------------------------------------+ 
|<br>| Actions Type Help<br>|--------------------------
      === |--------- +----------------------------------------+ ------------ | 
 | Command |2 1. Edit / Build NCI Sideinformation | | 
 | | 2. Edit / Build NCI Configuration | | 
 | +----------------------------------------+ | 
Pla | Source Library : 'MYAPP.CONFIG'
=> | Input Member : MYCMCFG
=> | Input Member : MYCMCFG Blank to display member-list<br>=> | If member does not exist, sam
 => | If member does not exist, sample | 
 => | definitions will be provided | 
 => | | 
= > | Object Library :<br>= > | (optional)
\Rightarrow | (optional)
 => | | 
 => | Load Library : 'MYAPP.LOADLIB' | 
 => | | 
 => | | 
                +------------------------------------------------------------------+
```
#### Figure 4-11: NCI ISPF dialog - select type of module to be build

Use the Action BUILD to create the NCI configuration module. The module is placed in the specified load library.

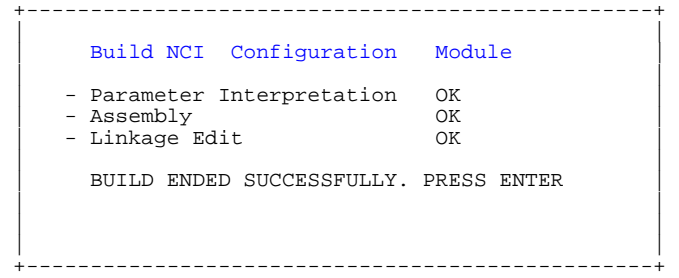

Figure 4-12: NCI ISPF dialog - process status window

The configuration module can now be used. Whenever you want to change the NCI configuration module you have to redo this complete process.

#### 4.6.2 NCI Configuration Module – Parameter Reference

#### 4.6.2.1 AUTO-TERMINATION

Enable or disable the NCI Communication Manager auto termination feature.

Syntax:

AUTO-TERMINATION(*YES/NO*)

*YES/NO* 

YES: Server ends after the last TP ended. NO: Server runs until stopped by operator.TERM signal received.

## 4.6.2.2 TP-NAME

Syntax:

TP-NAME(*tpName*)

*tpName* (char 1-60)

Application-specific name that identifies a NCI server program and its properties. A client addresses a specific TP using the NCI API call nciSetServiceId(...).

Default value: n/a

## 4.6.2.3 DEFAULT-TP

Syntax:

DEFAULT-TP(*YES/NO*)

#### *YES/NO*

If set to YES, this TP is the default TP. If a Client connects to a server without specifying a TP-Name (nciSetServiceId), the TP defined as default will be used. If no TP-Name is defined as default, the client request will be rejected by the NCI Communication Manager.

## 4.6.2.4 PROGRAM-NAME

Syntax:

PROGRAM-NAME(*programName*)

## *programName* char (1-8)

Name of application program that is started, if the client requests the TP. The Application program contains application server logic. It have to be written according to the NCI server program specifications.

Default value: n/a

## 4.6.2.5 PIP-DATA

Syntax:

### PIP-DATA(*parameterString*)

## *parameterString* char (1-100)

Program Initial Parameters that the application program will receive, if it is started for the first time. The parameters are are passed to the application program as it would have been invoked by the EXEC PGM= batch interface.

For programs written in C this means, the program receives the parameters as argc/argv values.

## Default value: n/a

#### 4.6.2.6 TP-MAX

Syntax:

TP-MAX(*number*)

*number* numeric (1-999)

Number that specifies the maximum number of TPs that should be instantiated for this type of TP. If the maximum number of started TPs is reached, all subsequent client requests for this TP will be queued until a TP gets available.

Note: A TP gets available (free) whenever it has completely finished serving a client.

## 4.6.2.7 TP-MIN

Syntax:

TP-MIN(*number*)

**number** numeric (1-99)

Number that specifies the number of TPs that should be started during NCI Communication Manager startup. Use this feature to provide some TP instances immediately after server startup. This speeds up the first client requests, because the clients do not have to wait until the application server programs have initialized.

Note: TPs started during startup are not affected by idle time expiration. That means they remain active until server shutdown.

## 4.6.2.8 CYCLE-TIME

Syntax:

CYCLE-TIME(*timeValue*)

#### *timeValue* numeric (1-1440)

Time value in minutes. The cycle time is a NCI internal timer that elapses periodically. Each time this time elapses NciGet() returns control to the application program with the reason code NCI\_RCC\_CYCLE (12). The application program can then do some periodic work, and should then reinvoke the NciGet() API call.

A value of 0 means that the cycle time is disabled.

Note: Do not use this timer for "real time processing". The internal time base used by NCI is not as accurate as you may expect.

## 4.6.2.9 IDLE-TIME

Syntax:

IDLE-TIME(*timeValue*)

*timeValue* numeric (1-1440)

Time value in minutes. The idle time is a NCI internal timer that elapses whenever the TP instance was idle for the specified period of time.

After a TP instance has finished work it gets IDLE. At this point the idle timer for this instance is activated. If this TP instance will not serve a new client within the idle time period, the idle timer for this TP instance expires. The NciGet() API calls returns control to the application program with reason code NCI\_RCC\_IDLE (8).

The application program should cleanup and terminate in this case.

## 4.6.2.10 SECURITY-LEVEL

Syntax:

SECURITY-LEVEL(*NONE/CHECK/PROPAGATE*)

#### *NONE/CHECK/PROPAGATE*

• NONE

NCI Communication Manager does not perform any security checks. The client does not have to provide any security information. If the client provides security information, it will not be checked.

**CHECK** 

Before the client request is passed to the TP, the security information provided by the client will be checked against the z/OS user registry (RACF). The client has to provide a valid userid/password combination or the client host must be defined as trusted, otherwise the request will be rejected.

Trusted Hosts: The server accepts requests without a password from those clients (hosts) that are defined as already\_verified.

If protocol LU 6.2 is used: attribute already\_verified can be restricted on session level via RACFclass: APPCLU.

If protocol TCP/IP is used: attribute already\_verified is restricted to those hosts that are defined [with a TRUSTED-HOST directive in the NCI parameter file. See chapter "4.5.13](#page-38-0) 

TRUSTED-HOST".

• PROPAGATE

Implies CHECK, with the extension that the client userid is propagted to the TP. That means the TP runs under the authority of the client user. Further security checks, for example if the application program accesses data sets are then automatically done against the client userid.

Note: For TPs that will be accessed via the MQ Protocol only SECURITY-LEVEL(NONE) is currently supported.

Default value: NONE

## 4.6.2.11 TP-INSTANCE

Syntax:

TP-INSTANCE(*TASK/PROCESS*)

#### *TASK/PROCESS*

• TASK

The TP instance (application program) will be started as a z/OS subtask (thread). This means, multiple application programs may run in parallel within the same NCI server region (z/OS address space). They all share the same server region storage.

**PROCESS** 

The TP instance (application program) will be started as a separate z/OS address space. Running a TP as a PROCESS instance produces more overhead compared to a TASK level instance. However it provides the optimal separation between the application programs.

Note: In the past we made the experience, that the most of the existing Cobol programs were not able to run as z/OS subtasks in parallel. Therefore, if you run into trouble with TASK level instances, try to run your application with the PROCESS level.

## Default value: TASK

## 4.6.2.12 LOCAL-CP

Defines the code page for user data conversion on the server side. This is the code page in which the application program receives the data from the NciGet() API call.

**N**ote: The local code page can also be set using the NCI API (NciSetLocalCodePage) or via the LOCALCP setting in the NCI side info file when the application uses the addressing type SIDE. The order of precedence is as follows: NCI API (NciSetLocalCodePage) LOCAL-CP setting in TP definition LOCALCP definition in NCI side info file NCI Default

Syntax:

## LOCAL-CP(*codePage*)

#### *codePage*

One of the NCI predefined code pages that start with '\$' . These are: \$IBM273, \$IBM1047, \$ISO88591, \$ROMAN8, \$CP1252. Those code pages are supported on all platforms that are supported by NCI. The following code page settings have a special meaning: \$STANDARD Backward compatibility with previous NCI releases. \$AUTO Server code page is determined automatically using the current LOCALE.

<span id="page-55-0"></span>Additionally any user defined code page can be specified. User defined code pages are those code pages that are supported by the z/OS iconv() service. NCI uses the iconv() C/C++ for the data conversion. To get a list of supported code pages please refer to " $z$ /OS  $\ddot{C}/\dot{C}$ ++ Programming Guide".

## Default value: \$IBM273

Restriction: This setting has only an effect when using the protocol TCP/IP.

## 4.6.2.13 NET-CP

Code page of the transmitted data. Usually there is no need to use this setting, because newer NCI clients always send the data in the ISO88591 code page. Therefore the default setting should work properly.

**N**ote: The net code page can also be set using the NCI API (NciSetNetCodePage) or via the NETCP setting in the NCI side info file when the application uses the addressing type SIDE.<br>The order of precedence is as follows: NCI API (NciSetNetCodePage) NET-CP setting in TP definition NETCP definition in NCI side info file Default

Syntax:

NET-CP(*codePage*)

#### *codePage*

[see description of "4.6.2.12](#page-55-0) 

LOCAL-CP"

Default value: \$ISO88591

Restriction: This setting has only an effect when using the protocol TCP/IP.

## 4.6.2.14 MAX-QUEUEDEPTH

Limit the number of client requests that will be queued for this TP. Client requests will be always queued, if all TP instances of the TP are in use and new client requests enter the server.

Syntax:

MAX-QUEUEDEPTH(*number*)

#### **number** numeric (0-n)

Maximum number of client requests that will be queued for this TP. If this limit is reached new client requests will be rejected with the reason code NCI\_RCC\_TP\_ALLINUSE (148). On server side see MSG: NCI254BE.

Note: A value of 0 means, that no client requests will be queued for this TP.

## 4.6.2.15 SRV-TIMEOUT

Sets a timeout value on the NCI server side. Defines the max. time a NciGet() call waits for receiving data from the client. This timeout only works when NciGet() really does a data receive, and not when NciGet() waits for a new client, because the previous client was completely processed.

Note: The Timeout can also be set from the server application code using the NCI API call NciSetTimeout or the TIMEOUT setting in the NCI side info file when the server application uses the addressing type SIDE. The order of precedence is the following: NCI API call NciSetTimeout SRV-TIMEOUT setting in TP definition TIMEOUT definition in NCI side info file

Syntax:

## SRV-TIMEOUT(*timeValue*)

#### *timeValue* numeric (0-n)

Timeout value in seconds. Defines the max. time a NciGet() waits for receiving data from the client. If the timeout is reached, NciGet() returns with reason code NCI\_RCC\_TIMEOUT (160).

Default value: n/a, no timeout will be used

Restriction: This setting has only an effect when using the protocol TCP/IP or SSL.

## 5 NCI Side Info

NCI sideinformation offers the possibility to define application specific NCI API parameters outside the application. We recommend to use the NCI sideinformation, because it provides a standardized way to set NCI parameters for an application. Especially in production environments this is very helpful, to support the [standardization p](http://dict.leo.org/se?lp=ende&p=/Mn4k.&search=standardization)rocess.

If an application wants to use NCI sideinformation, the following NCI API calls must be used to address the sideinfo file/module.

- 
- NCISetAddrType(SIDE) NCISetPrimAddrInfo(name of the sideinformation file/module)
- NCISetSecAddrInfo(symbolic entry name)

For more information about the NCI sideinfo usage please refer to the "NCI Application Programming [Reference"](#page-73-0) documentation. Throughout the rest of this chapter only the z/OS specific parts of the sideinfo usage will be discussed.

NCI for Unix and Windows uses a file based sideinformation, however on z/OS the sideinformation has to be available as an MVS load module. To create a sideinformation module, the sideinfo source has to be assembled into a load module. This assembly process is available as an online ISPF dialog or can be called in a batch environment.

#### 5.1 Creating a Sideinfo Module using the NCI ISPF Dialog

This is a step-by-step description how to assemble a NCI sideinfo source file into a sideinfo module using the NCI ISPF online dialog.

Type NCI on the ISPF command line to invoke the NCI ISPF dialog.

Note: To do this the NCI ISPF libraries SNCIEXEC, SNCIPNL, SNCIMSG and SNCISKL have to be in your ISPF library concatenation or have to be provided via a cumulative library.

 Menu List Mode Functions Utilities Help ----------------------------------------------------------- ISPF Command Shell Enter TSO or Workstation commands below: ===> nci Place cursor on choice and press enter to Retrieve command  $\Rightarrow$ =>

#### Figure 5-1: Invoking the NCI ISPF dialog

On the main window, specify the data set names and member name to use. Note:

(1) The load library must be available (in the search order) of the NCI process that wants to use this sideinfo module.

(2) Choose a name that is meaningful for your application. If the target load library is shared with other NCI applications, make sure that there are no naming conflicts with these other applications.

```
 Menu List Mode Functions Utilities Help 
     --------------------------------------------------------------------------- 
                  ISPF Command Shell 
Ent +-------------------------------------------------------------------+ 
 | Actions Type Help | 
=== |-------------- Edit / Build NCI Sideinformation ------------- | 
   Command ==-> | | 
 | | 
Pla | Source Library : 'MYAPP.CONFIG' | 
|<br>|-> | Input Member : MYSIDE Blank to display member-list
=> | If member does not exist, sample | 
=> | definitions will be provided | 
=> | | 
=> | Object Library : | 
\Rightarrow | (optional)
=> | | 
=> | Load Library : 'MYAPP.LOADLIB' | 
=> | | 
=> | | 
      +-------------------------------------------------------------------+
```
#### Figure 5-2: NCI ISPF dialog main window

Press ENTER to open the edit window. Adapt or change the the NCI sideinfo source according to your application's needs. Use PF3 to leave the edit window and save the changes.

```
EDIT MYAPP.CONFIG(MYSIDE) - 01.00 Columns 00001 00072 
 Command ===> Scroll ===> CSR 
 ************************************ Top of Data ****************************** 
000001<br>000002
000002 ***************************************************************** 
000003 * Source NCI sideinfo module for application MYAPP * 
           000004 ***************************************************************** 
000006<br>000008
000008 SymbolicName(Connection1)<br>000009 AddrType(MQ)<br>primadrInfo(MOTST)
000009 AddrType(MQ) *Use MQ series as protocol 
000010 PrimAddrInfo(MQTST) *Name of Queue Manager 
000011 SecAddrInfo(QUEUE.MYAPP.IN) *Name of Queue 
000012 Timeout(10) *Timeout = 10sec 
000013<br>000014
000014 SymbolicName(Connection2)<br>000015   AddrType(TCPIP)
000015 AddrType(TCPIP) *Use TCP/IP as protocol 
000016 PrimAddrInfo(MYAPP.MVS.TELEKOM.DE) *Hostname of target NCI CM 
000017 SecAddrInfo(8598) *TCP/IP port number of target NCI 
CM<br>000018
000018 DataConv(Y) *Enable data conversion<br>000019 Timeout(5) *Timeout = 5sec
                                                              *Timeout = 5sec
```
## Figure 5-3: NCI ISPF dialog edit window

Select Type->Edit/Build NCI Sideinformation, to tell the NCI dialog that a NCI sideinformation module should be created.

```
 Menu List Mode Functions Utilities Help 
------------------------------------------------------------- 
 ISPF Command Shell 
 Ent +------------------------------------------------------------------+ 
 | Actions Type Help | 
      === |--------- +----------------------------------------+ ------------ | 
 | Command |1 1. Edit / Build NCI Sideinformation | | 
 | | 2. Edit / Build NCI Configuration | | 
Pla Source Library : 'MYAPP.CONFIG'
    Source Library : 'MYAPP.CONFIG'
 | | 
 => | Input Member : MYSIDE Blank to display member-list | 
 => | If member does not exist, sample | 
 => | definitions will be provided | 
 => | | 
= > | Object Library :<br>= > | (optional)
\Rightarrow | (optional)
 => | | 
 => | Load Library : 'MYAPP.LOADLIB' | 
 => | | 
 => | | 
               +------------------------------------------------------------------+
```
#### Figure 5-4: NCI ISPF dialog - select type of module to be build

Use the Action BUILD to create the NCI sideinformation module. The assembled module will be placed in the specified load library.

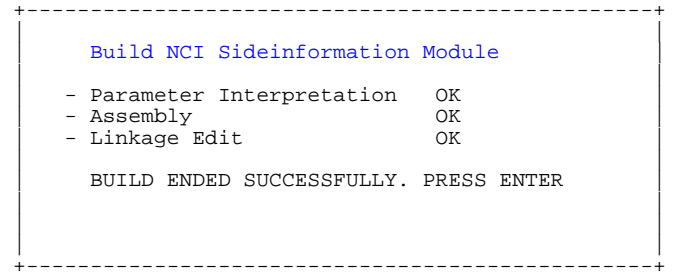

Figure 5-5: NCI ISPF dialog - process status window

The sideinformation module can now be used. Whenever you want to change this sideinformation module you have to redo this complete process.

#### 5.2 Creating a Sideinfo Module using NCI Batch

In a production environment you may prefer using a batch process to automate the assembly of the sideinformation module. The result is the same like using the NCI ISPF online dialog, the sideinfo module is placed in the defined load library. The member NCIBATCH in the NCI samples data set can be used as a sample.

```
//NCIBATCH JOB 
//********************************************************************* 
\frac{1}{2} //* NCIBATCH \frac{1}{2} //* NCIBATCH \frac{1}{2}//* * 
//* GENERATE NCI SIDEINFORMATION OR CONFIGURATION MODULE * 
\frac{1}{\sqrt{2}} *
//* PARAMETERS: 1. SIDEINFORMATION | CONFIGURATION * 
//* 2. SOURCE LIBRARY * 
%//* 3. OUTPUT LOAD LIBRARY<br>//* 3. OUTPUT LOAD LIBRARY<br>//* 4. SOURCE MEMBER (SIDEI
\frac{1}{4} 4. SOURCE MEMBER (SIDEINFORMATION OR CONFIGURATION)
//* * 
//********************************************************************* 
//STEP1 EXEC PGM=IKJEFT01,DYNAMNBR=99 
//SYSEXEC DD DSN=???.SNCIEXEC,DISP=SHR 
//SYSTSPRT DD SYSOUT=* 
//SYSTSIN DD * 
%NCIBATCH SIDEINFORMATION + 
            'MYAPP.CONFIG' + 
            'MYAPP.LOADLIB' + 
           MYSIDE 
/*
```
After the batch job successfully completed the sideinformation module can be used in the application. Whenever you want to change this sideinformation module you have to reassemble it.

# 6 Setting up NCI for SSL

## 6.1 What is SSL?

Secure Sockets Layer (SSL) is a communications protocol that provides secure communications over an open unsecure communications network. z/OS System SSL provides SSL support that is used by the NCI SSL implementation.

The SSL protocol was developed by Netscape Communications Corporation. SSL provides data privacy and integrity as well as server and client authentication. Once your NCI CM has an enabled SSL Listener, SSL-enabled NCI clients can communicate securely with the NCI CM using SSL. With SSL, you can easily establish a security-enabled NCI communication over the Internet or on your private intranet. An NCI client that does not support SSL will not be able to connect to the NCI CM.

SSL uses a security handshake to initiate a secure connection between the client and the server. During the handshake, the client and server agree on the security keys they will use for the session and the algorithms they will use for encryption. The client authenticates the server; optionally, the server can request the client's certificate. After the handshake, SSL is used to encrypt and decrypt all of the information passed between client and server and server and client. Also the security info that is part of the NCI protocol will be encrypted.

The number of cipher specs that are supported by z/OS System SSL depend on the version of z/OS System SSL. Newer versions support more and stronger cipher algorithm than older versions. Therefore, before you use a cipher in the NCI configuration, first check, if it is supported by the used version of z/OS System SSL.

To use the NCI SSL communication, some additional setup is necessary. Digital certificates and a keystores that hold the certificates are required. The next chapters briefly describe how to create keystores and certificates for NCI servers and for NCI clients.

## Note:

(1) The sample jobs that are provided with NCI describe the process of creating so called "self signed certificates". "self signed certificates" imply a lot of disadvantages concerning revocation and validity, they should only be used for testing purposes. In a production environment we strongly recommend to order certificates from an official certificate authority.

(2) In the NCI documentation we only describe the creation and usage of RACF keystores. However, keystores can be also setup as HFS key data bases. For more information about this, please refer to the z/OS System SSL documentation.

(2) For detailed information about z/OS System SSL, please refer to the z/OS System SSL documentation.

## 6.2 Setting up NCI clients for SSL

The sample members NCISSLC1 - NCISSLCn in the NCI sample data set SNCISAMP are step by step samples that can be used to create the necessary RACF certificates, keystores (keyring) and configuration directives to setup an NCI client on z/OS for SSL. The certificates created, are signed by an internal CA (self signed!). You can use them for testing purposes, but you should not use them in a production environment.

The table below shows an overview about the sample jobs. Adapt and run these jobs in the order they are listed. Take a look into the JCL itself, every job contains comments about it's function. Note: The jobs NCISSLC3 and NCISSLC4 are only necessary, if the client needs a client certificate, because the NCI server has enabled client authentication (SSL-PEERCERTCHECK,REQUIRED)

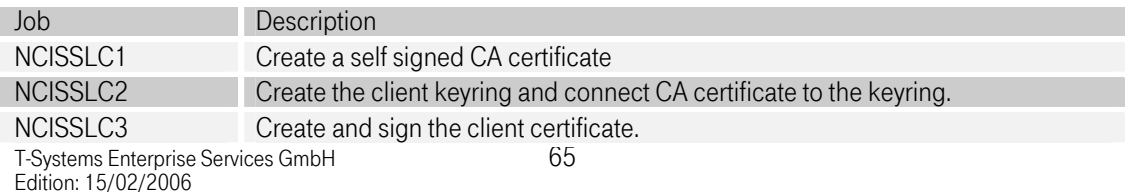

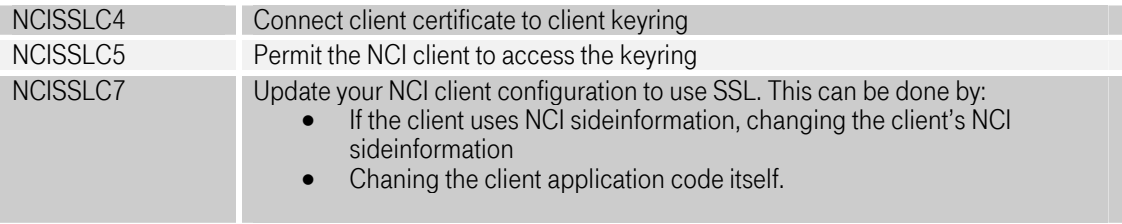

Figure 6-1: Job overview table to setup clients for SSL.

## 6.3 Setting up NCI CM for SSL

The sample members NCISSLS1 - NCISSLSn in the NCI sample data set SNCISAMP are step by step samples that can be used to create the necessary RACF certificates, keystores (keyring) and configuration directives to setup an NCI CM server for SSL.

The certificates created, are signed by an internal CA (self signed!). You can use them for testing purposes, but you should not use them in a production environment.

The table below shows an overview about the sample jobs. Adapt and run these jobs in the order they are listed. Take a look into the JCL itself, every job contains comments about it's function.

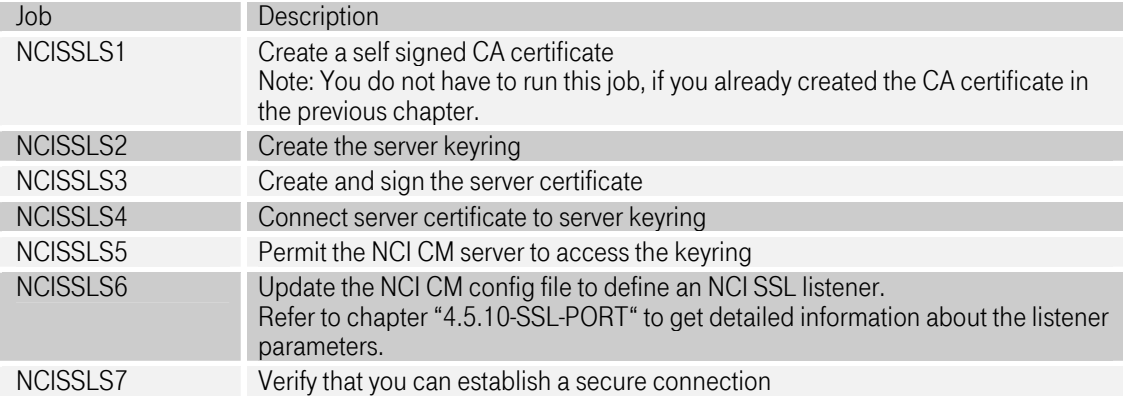

Figure 6-2: Job overview table to setup a NCI CM for SSL.

# 7 Installation/Customization Verification

## 7.1 Verification Test (MQSeries)

Note: A MQSeries infrastructure is required to do this test. The used queue name has to be defined.

Start NCI echo server using sample job NCIPONG.

//NCIPONG JOB //NCIPONG EXEC PGM=NCIPONG, // PARM='-a MQ -2 queuename -w 86400'

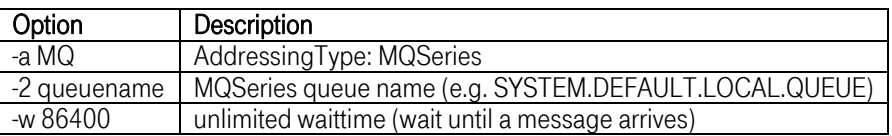

If the NCI echo server starts successfully the following messages appear in the job log.

ncipong – nciOpen ReturnCode: 0 ncipong - nciSetDataConv ReturnCode: 0 ncipong - nciSetAddrType ReturnCode: 0 ncipong - nciSetDataConv ReturnCode: 0 ncipong - nciSetSecAddrInfo ReturnCode: 0 ncipong - nciSetTimeout ReturnCode: 0

Start NCI echo client by sample JOB (NCIPING).

//NCIPING JOB //NCIPING EXEC PGM=NCIPING,<br>// PARM='-a MO -2 queuen PARM='-a MQ -2 queuename -y Y'

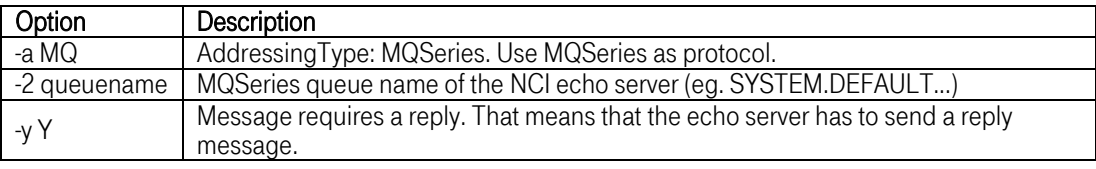

If the NCI echo client completes successfully the following messages appear in the job log.

nciping - nciOpen ReturnCode: 0 nciping - nciSetAddrType ReturnCode: 0 nciping - nciSetPrimAddrInfo ReturnCode: 0 nciping - nciSetSecAddrInfo ReturnCode: 0 nciping - sending message: Hello World nciping - received reply message (xx bytes): Response from ...: Hello World nciping - nciClose ReturnCode: 0

HINT: Start nciping/ncipong with option -h to get help information about supported options.

## 7.2 Verification Test (TCP/IP) Parallel Server

T-Systems Enterprise Services GmbH Edition: 15/02/2006 67 Start NCI Communication Manager using sample job NCICM.

```
//NCICM JOB 
//NCICM EXEC PGM=NCICM 
//NCIPARAM DD * 
    MODULE-NAME(NCICONF) 
    IP-PORT(3450)
```
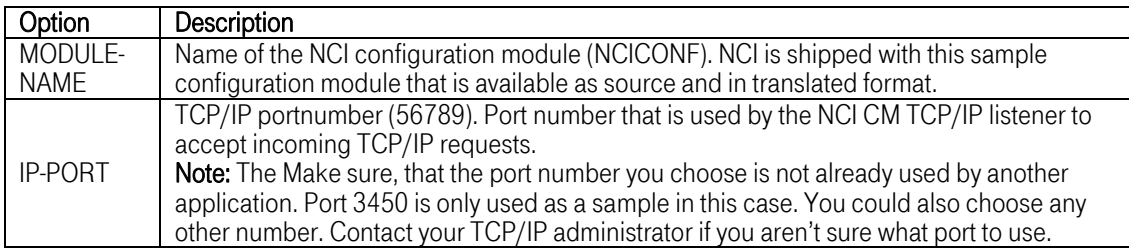

If the NCI Communication Manager starts successfully the following messages will be written to the system console, respectively the job log.

NCI2706I NCICMIP LST3450: TCP/IP communication INADDR\_ANY:3450 established

Start NCI echo client using sample job NCIPING.

```
//NCIPING JOB 
//NCIPING EXEC PGM=NCIPING,<br>// PARM='-a TCPIP -1127.
       // PARM='-a TCPIP -1127.0.0.1 -2 3450'
```
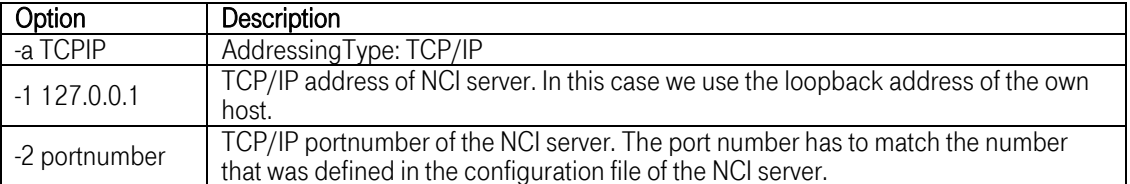

If the NCI echo client completes successful the following messages appear:

```
nciping - nciOpen ReturnCode: 0 
nciping - nciSetAddrType ReturnCode: 0 
nciping - nciSetSecAddrInfo ReturnCode: 0 
nciping - sending message: Hello World 
nciping - received reply message (40 bytes): Response ...: Hello Server 
nciping - nciClose ReturnCode: 0
```
HINT: Start nciping/ncipong with option -h to get help information about supported options.

Stop the NCI Communication Manager using the operator STOP command. While NCI Communication Manager stops the following messages will be written to the system console.and job log.

NCI2550I NCICM : STOP REQUESTED. NCI2549I NCICM : STOP REQUESTED. GOING TO STOP ALL ACTIVE TPS. NCI2650I NCICMIP LST3450: TCP/IP listener is going to terminate. Reason: got order to stop.<br>NCI2512I NCICM : STOPPED BY OPERATOR

#### 7.3 Verification Test LU 6.2 Parallel Server

Start NCI Communication Manager using the sample job NCICM.

//NCICM JOB<br>//NCICM EXE EXEC PGM=NCICM //NCIPARAM DD \* MODULE-NAME(NCICONF) VTAM-APPLID(APX1STST)

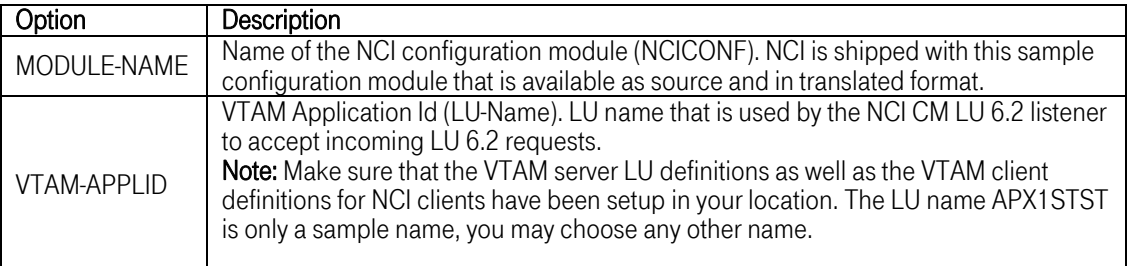

If the NCI Communication Manager starts successfully the following messages will be written to the system console and job log.

NCI2575I NCICM : LU 6.2 COMMUNICATION (LU:APX1STST) ESTABLISHED

Start NCI echo client using sample job NCIPING.

//NCIPING JOB //NCIPING EXEC PGM=NCIPING,<br>// PARM='-a LU62 -2 APX1 PARM='-a LU62 -2 APX1STST'

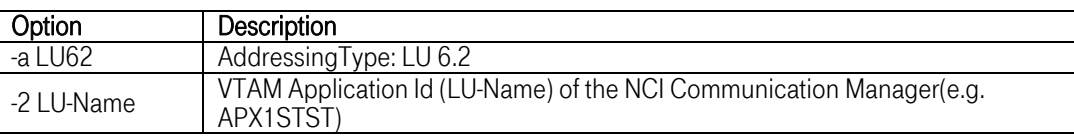

If the NCI echo client completes successfully the following messages will be displayed in the job log.

nciping - nciOpen ReturnCode: 0 nciping - nciSetAddrType ReturnCode: 0 nciping - nciSetSecAddrInfo ReturnCode: 0 nciping - sending message: Hello World nciping - received reply message (40 bytes): Response ...: Hello Server nciping - nciClose ReturnCode: 0 HINT: Start nciping/ncipong with option -h to get help information about supported options.

Stop the NCI Communication Manager using the operator STOP command. While NCI Communication Manager stops the following messages will be written to the system console.and job log.

NCI2550I NCICM : STOP REQUESTED.<br>NCI2549I NCICM : STOP REQUESTED.<br>NCI2512I NCICM : STOPPED BY OPER NCI2549I NCICM : STOP REQUESTED. GOING TO STOP ALL ACTIVE TPS. NCI2512I NCICM : STOPPED BY OPERATOR

#### 7.4 Verification Test MQSeries Parallel Server

Start NCI Communication Manager using the sample job NCICM.

//NCICM JOB EXEC PGM=NCICM //NCIPARAM DD \* MODULE-NAME(NCICONF) MQ-APPL-QUEUE(SAMPLE.APPL.QUEUE,MQXX)

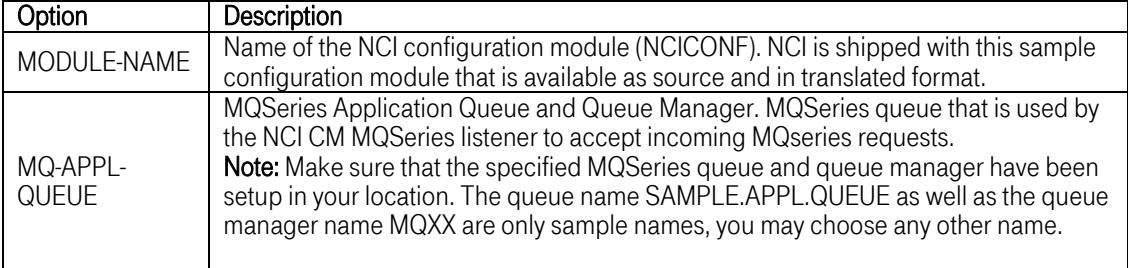

If the NCI Communication Manager starts successfully the following messages will be written to the system console and job log.

NCI5064I NCICMM : MQSeries MSG-driven TP Listener(Qmgr:…, ApplQ: …) Started

Start NCI echo client using sample job NCIPING.

//NCIPING JOB //NCIPING EXEC PGM=NCIPING, // PARM='-a MQ -1 MQXX -2 SAMPLE.APPL.QUEUE'

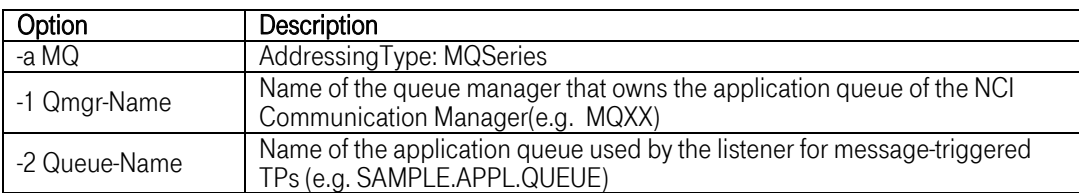

If the NCI echo client completes successfully the following messages will be displayed in the job log.

nciping - nciOpen ReturnCode: 0 nciping - nciSetAddrType ReturnCode: 0 nciping - nciSetSecAddrInfo ReturnCode: 0 nciping - sending message: Hello World nciping - received reply message (40 bytes): Response ...: Hello Server nciping - nciClose ReturnCode: 0

HINT: Start nciping/ncipong with option -h to get help information about supported options.

Stop the NCI Communication Manager using the operator STOP command. While NCI Communication Manager stops the following messages will be written to the system console.and job log.

NCI2550I NCICM : STOP REQUESTED. NCI2549I NCICM : STOP REQUESTED. GOING TO STOP ALL ACTIVE TPS. NCI2512I NCICM : STOPPED BY OPERATOR

# [Index](#page-73-1)

already verified 37 Alreadyverified 37 AUTO-TERMINATION 34 CICS 21 code page 11 Configuration file 23 Configuration module 23 Configuration Module 31, 34 Customization 19 Cycle-Time 36 data encryption 11 DEFAULT-TP 34 DUB-DEFAULT-OPTION 26 Idle-Time 36 IDMS 21 Installation 14 IP-PORT 27 LOCAL-CP 37 MAX-QUEUEDEPTH 38 Migration steps 11 MODULE-NAME 28 MQ-QUEUE 28 NCI Communication Manager 22 Call Interface 25 NET-CP 38 Operator Interface 26 Operator Request Interface 25 PIP-DATA 35 Prerequisites 14 PROGRAM-NAME 34 RESET-APF 28 RESTRICT-CLIENTACCESS 29 Security 24 SECURITY-LEVEL 36 SERVER-NAME 29 SMF Recording 11 SMF-RECORDING 30 SMP/E 15 SRV-TIMEOUT 39 Tp-Instance 37 Tp-Max 35 Tp-Min 35 TP-NAME 34 tpx-PROCNAME 31 TRUSTED-HOST 30 Verification 41 LU 6.2 43, 44 MQSeries 41 TCP/IP 42 VTAM 19 NCI clients 19 NCI Server 20
VTAM-APPLID 30

## Backpage

<span id="page-73-7"></span><span id="page-73-6"></span><span id="page-73-5"></span><span id="page-73-4"></span><span id="page-73-3"></span><span id="page-73-2"></span><span id="page-73-1"></span><span id="page-73-0"></span>Copyright [T-Systems Enterprise Services GmbH 2](#page-73-0)005

[T-Systems Enterprise Services GmbH](#page-73-0)  [Computing Services & Solutions \(CSS\)](#page-73-1)  [System Products & Automation \(MSY-PA\)](#page-73-2)  [Fasanenweg 9, 70771 Leinfelden-Echterdingen, Germany](#page-73-3) 

Phone : [+49 89/1011-4687](#page-73-4)  Fax. : [+49 711/972-91622](#page-73-5)  E-mail : [cc.middleware@t-systems.com](#page-73-6)  Internet : [http://www.t-systems-systemproducts.com](#page-73-7) 

 $\cdots$  T · Systems ·